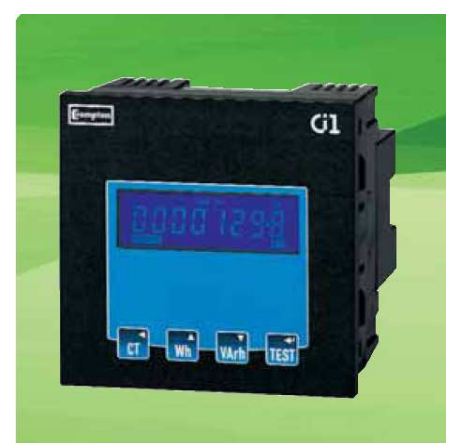

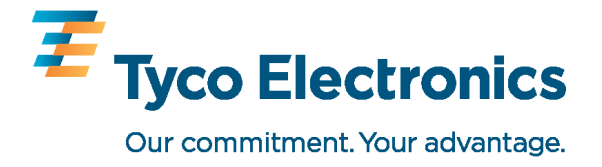

# **Crompton Instruments Integra Ci1 Energiezähler Bedienungsanleitung und Einbauanleitung**

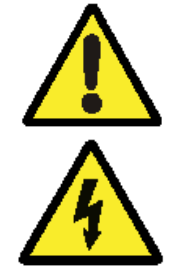

**Installation oder Benutzung des Gerätes mit dieser Anleitung vertraut machen!** 

**Achtung: Bei unsachgemäßer Handhabung besteht die Gefahr des elektrischen Schlags!** 

 **Achtung: Diese Bedienungsanleitung und Einbauanleitung enthält wichtige Sicherheitshinweise. Der Errichter und Betreiber des Gerätes muss sich vor der** 

# Zeichenerklärung:

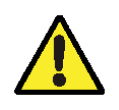

Warnung / Achtung ! Zugehörigen Text beachten.

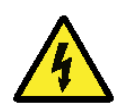

Achtung ! Gefahr ! Bei unsachgemäßer Handhabung besteht die Gefahr des elektrischen Schlags.

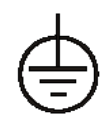

Schutzleiteranschluss / PE Anschluss

# **1 Einleitung**

Diese Einbau- und Bedienungsanleitung beschreibt die Montage, den Anschluss, die Einstellung und die Wartung des elektronischen Energiezählers Crompton Instruments Integra Ci1. Der Energiezähler zeigt in Niederspannungsnetzen bis 500V L-L (289V L-N) importierte oder exportierte Wirk- oder Blindenergie an. Die gemessenen Werte sind rücksetzbar. Die Anzeige erfolgt in den Einheiten Wh, kWh, MWh, Varh, kVArh und MVArh. Das Produkt ist zur Verwendung in 1phasigen 2 Leiter oder 3phasigen 3 Leiter bzw. 4 Leiter Wechselstromnetzen mit ungleicher Belastung ausgelegt. Die Erfassung von Spannungs- und Stromwerten, aus denen alle Messwerte gebildet werden erfolgt über die entsprechenden Eingänge. Zur Erfassung von Stromwerten sind externe Stromwandler (siehe Anschlussschaltbilder) erforderlich. Ein Betrieb ohne externe Stromwandler ist nicht zulässig. Zur Nutzung mit unterschiedlichen Stromwandlern, ist das Stromwandlerübersetzungsverhältnis einstellbar. Optional kann der Energiezähler mit steckbaren Impulsausgangsmodulen oder einer steckbaren RS485 Digitalschnittstelle ausgerüstet werden. Vorzugsweise wird der Energiezähler über eine separate Hilfsspannung versorgt; kann aber auch über die Messspannung versorgt werden, soweit diese im Toleranzbereich der Hilfsspannung liegt.

#### 1.1 Merkmale und Optionen

- Wirkenergie (Wirkarbeit) in Wh, kWh, oder MWh
- Blindenergie (Wirkarbeit) in VArh, kVArh oder MVArh

Passkode geschützte Einstellmenüs für:

- Einstellung des Passkodes
- Primärstrom der/des Stromwandler/s (1 bis 9999 A)
- Rücksetzung der erfassten Energiewerte
- Einstellbare Impulsbreite und Impulswertigkeit für optionalen Impulsausgang
- optionale RS485 Schnittstelle mit Modbus RTU und Johnson Controls Metasys N2 Protokoll

Modbus ist eine Marke. Johnson Controls und Metasys sind Marken.

Bedienungs- und Einbauanleitung Crompton Instruments Integra Ci1 Energiezähler Seite 1 von 23 01.07.2010 CI-EPP-DE-BEA Ci1 V1

## 1.2 Primärstrom der Stromwandler

Um den Energiezähler mit verschiedenen Stromwandlern x/5 A verwenden zu können, kann der Primärwert des Stromwandlers zwischen 1 und 9999 A eingestellt werden.

# 1.3 serielle RS485 Schnittstelle

Der Energiezähler kann optional mit einer RS485 Schnittstelle (Steckmodul), zur seriellen Kommunikation mit Systemen die das Modbus RTU oder Johnson Controls Metasys N2 Protokoll verwenden, ausgerüstet werden. Beide Protokolle sind in der RS485 Schnittstelle enthalten.

## 1.4 Impulsausgang

Diese Option (Steckmodul) bietet die Möglichkeit von der Energie abhängige Impulssignale weiterzuleiten. Es können max. 2 Module mit Impulsausgang für importierte oder exportierte Wirk- oder Blindarbeit verwendet werden.

Zum Betrieb benötigt das Multifunktionsmessgerät eine, vorzugsweise von der Messspannung separierte, Versorgungsspannung im Bereich von 110 – 400 V AC oder 120 - 350V DC.

# 1.2 RS485 Modul (Option)

Optional ist ein Steckmodul mit RS485-Anschluss zur Kommunikation über das Modbus RTU bzw. das Johnson Controls Metasys N2 Protokoll erhältlich. Über dieses Modul können Werte des Multifunktionsmessgerätes an andere Systeme zur Erfassung und Überwachung übertragen werden. Maximal kann ein RS485 Modul am Multifunktionsmessgerät angebracht werden. Informationen zur Einstellung des Moduls sind im entsprechenden Kapitel angeführt. Weitere Informationen zur Kommunikation finden Sie im Kommunikationshandbuch zum Integra Ci3 Multifunktionsmessgerät bzw. Integra Ci1 Energiezähler.

#### 1.3 Modul Impulsausgang (Option)

Optional können 1 oder 2, einzeln erhältliche, Steckmodule mit Impulsausgang zur Übertragung von Energiewerten am Multifunktionsmessgerät angebracht werden. Informationen zur Einstellung des Moduls sind im entsprechenden Kapitel angeführt.

# **2 Anzeigen beim Einschalten des Energiezählers**

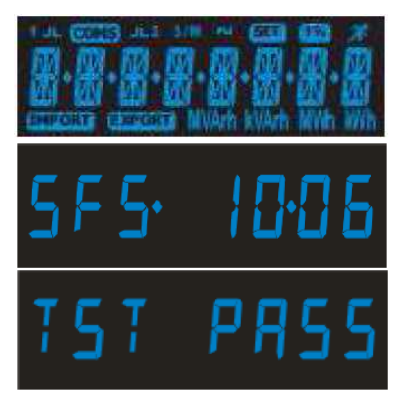

 Zunächst werden alle Segmente der LCD Anzeige eingeschaltet. Diese Funktion dient zur Überprüfung, ob alle Segmente ordnungsgemäß arbeiten.

In der folgenden Anzeige wird die Version der installierten Firmware angezeigt hier: 10.06 Die Anzeige bei einem einzelnen Energiezähler kann, auf Grund von weiteren Entwicklungen, davon abweichen.

 Im Hintergrund führt der Energiezähler einen Selbsttest durch. Wurde dieser erfolgreich durchlaufen, erscheint die nebenstehende Anzeige.

# **3 Anzeige von Messwerten**

Im Messbetrieb werden unterschiedliche eingestellte bzw. Messwerte durch Betätigung der jeweiligen Tasten aufgerufen.

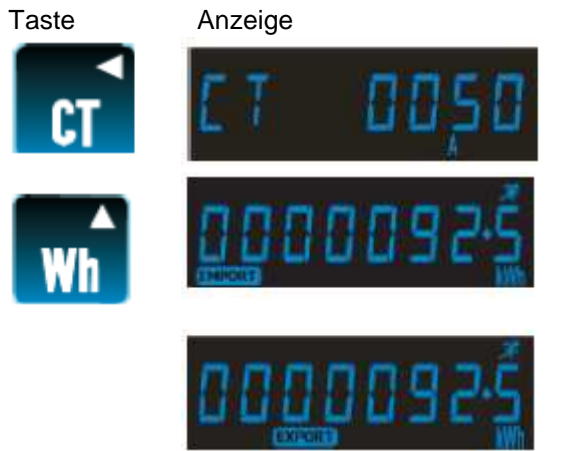

 Diese Anzeige stellt den maximal erfassbaren Strom dar. Dieser Wert wurde bei der Inbetriebnahme des Gerätes als Primärstrom des Stromwandlers eingestellt. Das "A" im unteren Bereich der Anzeige gibt die elektrische Einheit, hier Ampere, an.

Diese Anzeige zeigt die elektrische Wirkenergie, die seit der letzten Rückstellung, bzw. der Inbetriebnahme, importiert (bezogen) oder exportiert (abgegeben) wurde. Die Anzeige wechselt bei jedem Tastendruck zwischen importierter und exportierter Wirkenergie. Im unteren Bereich der Anzeige werden die Symbole für IMPORTierte oder EXPORTierte Wirkenergie und die elektrische Einheit in Wh, kWh

oder MWh angezeigt. Die Symbole blinken immer dann, wenn ein Ausgangsimpuls generiert wird

Modbus ist eine Marke. Johnson Controls und Metasys sind Marken. Bedienungs- und Einbauanleitung Crompton Instruments Integra Ci1 Energiezähler Seite 2 von 23 01.07.2010 CI-EPP-DE-BEA Ci1 V1

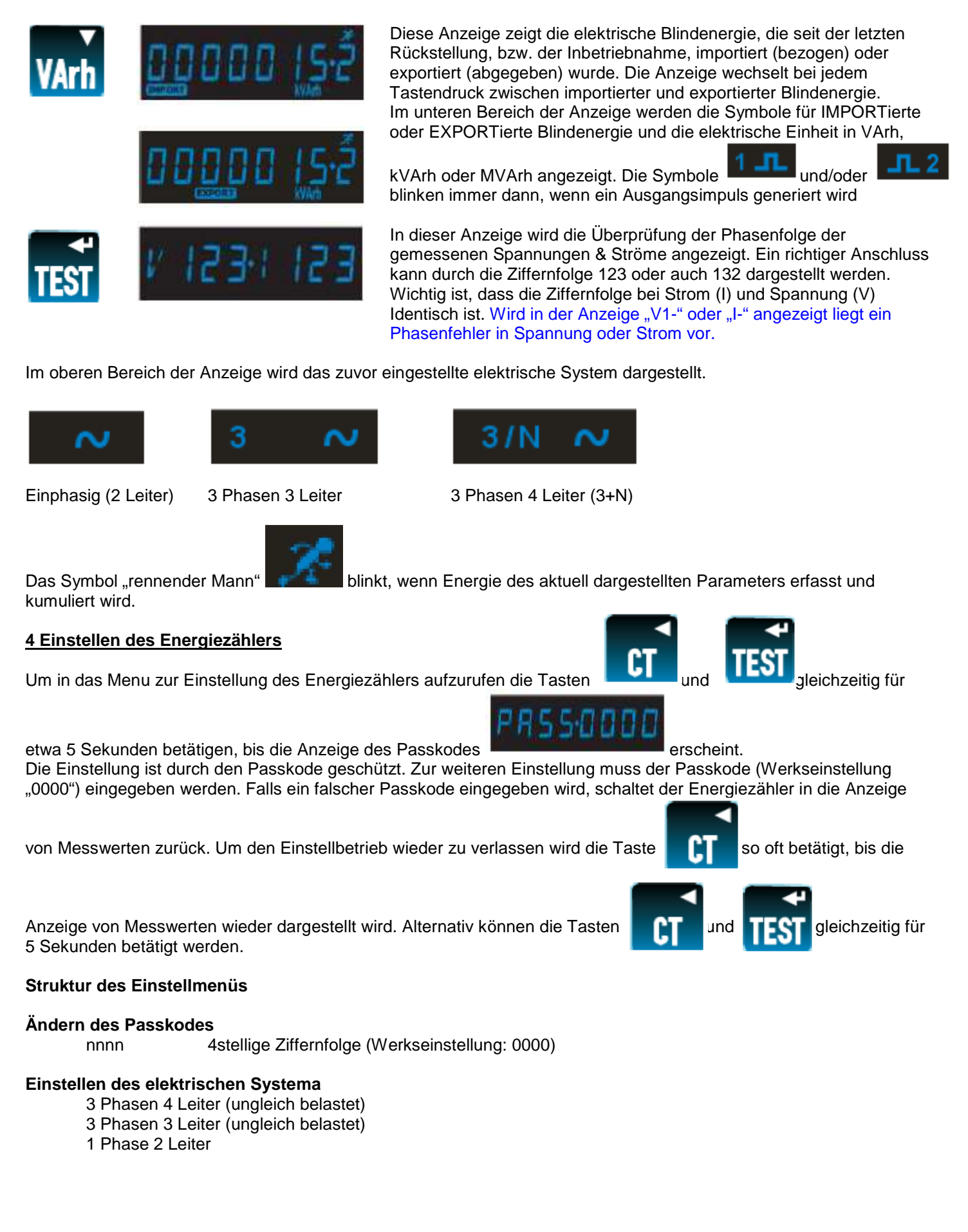

Fortsetzung auf Seite 4

#### **Stromwandler**

Einstellung des Primärstromes des Stromwandlers – muss dem vorgeschalteten Stromwandler entsprechen. nnnn 4stellige Ziffernfolge von 0001 bis 9999

#### **Rücksetzen (Reset)**

Stellt die kumulierten Werte der Energie zurück auf "0"

#### **Kommunikationsparameter für die optionale RS485 Schnittstelle**

Modbus RTU Protokoll Baudrate: 2400/4800/9600/19200/28400 Parität: none/odd/even Stopp bits: 1 (1 oder 2 bei Parität "none") RS485 Netzwerkadresse nnn 3stellige Ziffernfolge zwischen 1 und 247<br>Order – Norm/Rev Angabe ob die Reihenfolge des Modbus™ Worte Angabe ob die Reihenfolge des Modbus™ Wortes in normaler oder reversierter Reihenfolge dargestellt wird.

Johnson Controls Metasys N2 Protokoll

RS485 Netzwerkadresse nnn 3stellige Ziffernfolge zwischen 1 und 255

#### **Impulsausgänge**

OP 1 (Ausgang 1): kWh/KVArh (Wirk-/Blindenergie), Import oder Export für optionalen Impulsausgang 1 OP 2 (Ausgang 2): kWh/KVArh (Wirk-/Blindenergie), Import oder Export für optionalen Impulsausgang 2 Impulsrate (für beide Ausgänge): 0.001/0.01/0.1/1/10/100/1000/10000 kWh oder kVArh je Impuls Impulsbreite: 200/100/60 ms

#### **Energie**

Einheit in Kilo/Mega 1% Limit Ein/Aus

#### **Test**

 Phasenfolgetest (V123 I123) Anzeige eingeschaltet (alle Segmente der LCD Anzeige werden zu Testzwecken eingeschaltet) Blinkfunktion der LCD Anzeige (Wechselblinken einzelner Teile der Anzeige)

#### **SFS**

Seriennummer

#### **SFH**

Version der Firmware

#### **4.1 Einstellmethodik**

Bei einigen Einstellungen, z.B. Einstellung des Primärstroms des Stromwandlers, benötigen die Eingabe einer Ziffernfolge, während bei anderen Einstellungen aus einem Menu gewählt werden muss.

#### **4.1.1 Auswahl des jeweiligen Einstellmenüs**

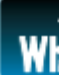

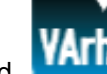

1. Mit den Tasten (auf) und (ab) kann der jeweilige, unter Punkt 4 beschriebene, Einstellbereich des Menüs ausgewählt werden. Ein Rundlauf durch die Menüs ist nicht vorgesehen.

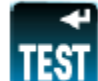

2. Mit der Taste wird die Auswahl bestätigt.

3. Wenn ein einzustellender Parameter oder Wert blinkt (in dieser Anleitung in rot dargestellt) kann dieser mit den

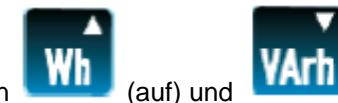

Tasten (auf) und (auf) und (ab) eingestellt werden. Falls dies nicht möglich ist, stehen weitere Untermenüs

z.B. für Kommunikation – Baudrate, zur Verfügung. Mit der Taste **UFVI** werden die Untermenus aufgerufen.

Modbus ist eine Marke. Johnson Controls und Metasys sind Marken. Bedienungs- und Einbauanleitung Crompton Instruments Integra Ci1 Energiezähler Seite 4 von 23 01.07.2010 CI-EPP-DE-BEA Ci1 V1

- Unter Nutzung der Tasten **und Universite Unter Aufgebieten und** weitere Parameter zur Einstellung angewählt werden.
- 6. Nach erfolgter Einstellung gelangt man durch mehrfaches Betätigen der Taste **zur Example Zurück zur Messwertanzeige.**

# **4.1.2 Vorgehensweise zur Zifferneingabe**

Bei der Einstellung des Energiezählers müssen einige Parameter als Ziffernfolge eingegeben werden. Dies ist unter anderem bei der Eingabe des Passkodes erforderlich, ohne den die weiteren einstellbaren Parameter nicht erreicht werden können. Jede Ziffer wird einzeln, von links nach rechts, eingegeben.

1. In der Anzeige blinkt die einzustellende Ziffer (Darstellung im Handbuch in rot) und wird mit den Tasten

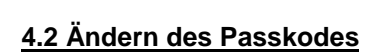

SET erlischt.

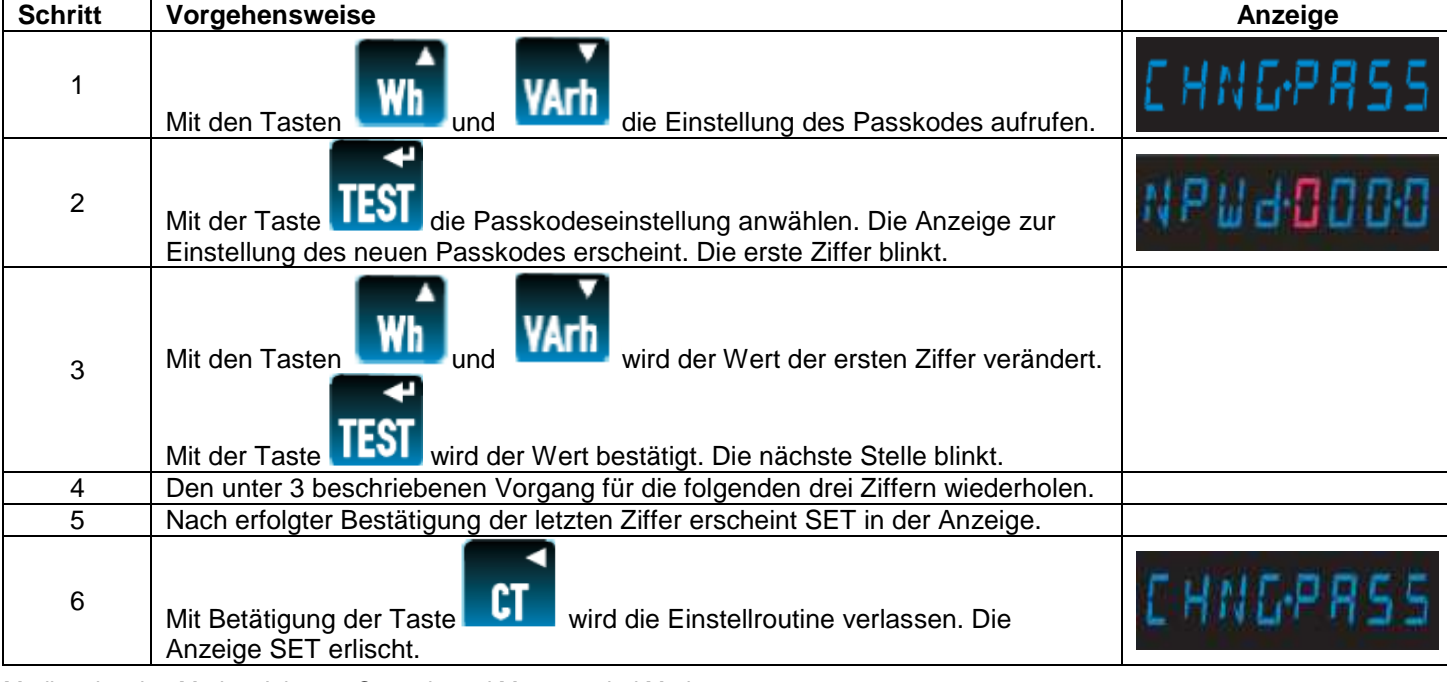

Modbus ist eine Marke. Johnson Controls und Metasys sind Marken. Bedienungs- und Einbauanleitung Crompton Instruments Integra Ci1 Energiezähler Seite 5 von 23 01.07.2010 CI-EPP-DE-BEA Ci1 V1

# 4. Nach dem der einzustellende Parameter verändert wurde, wird die Änderung mit der Taste **bestätigt.** In der Anzeige wird SET dargestellt.

5. Nach erfolgter Bestätigung gelangt man mit der Taste **in datur alle nächst höhere Menu zurück. Die Anzeige SET** Erlischt.

SET, zur Bestätigung, dass alle Ziffern eingegeben wurden.

Verfahrensweise:

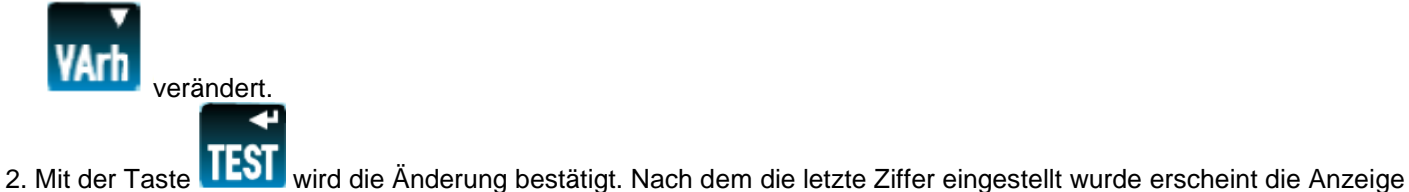

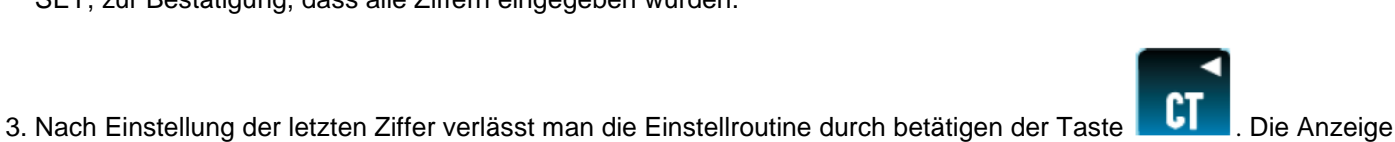

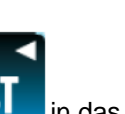

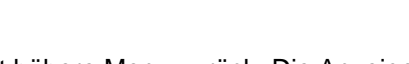

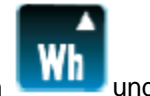

# **4.3 Einstellen des elektrischen Systems**

Mit dieser Einstellung wird das elektrische System, an dem der Energiezähler angeschlossen ist, eingestellt.

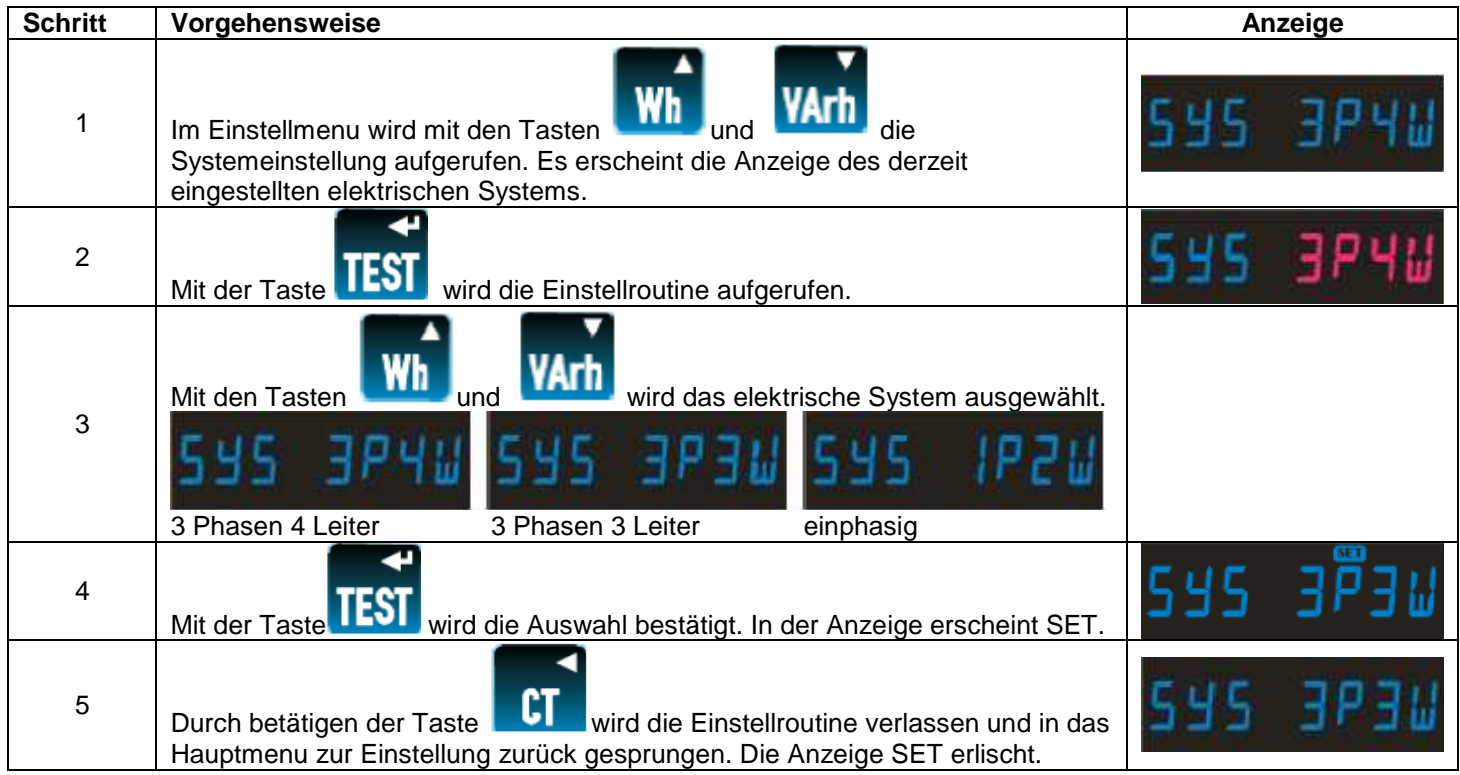

#### **4.4. Einstellen des Stromwandlerverhältnisses**

In dieser Einstellung erfolgt die Vorgabe des Stromwandlerprimärstroms, der am Eingang des Energiezählers eine Signalgröße von 5A (Maximalwert) erzeugt. Das Produkt ist nur zur Verwendung mit Stromwandlern x/5A ausgelegt.

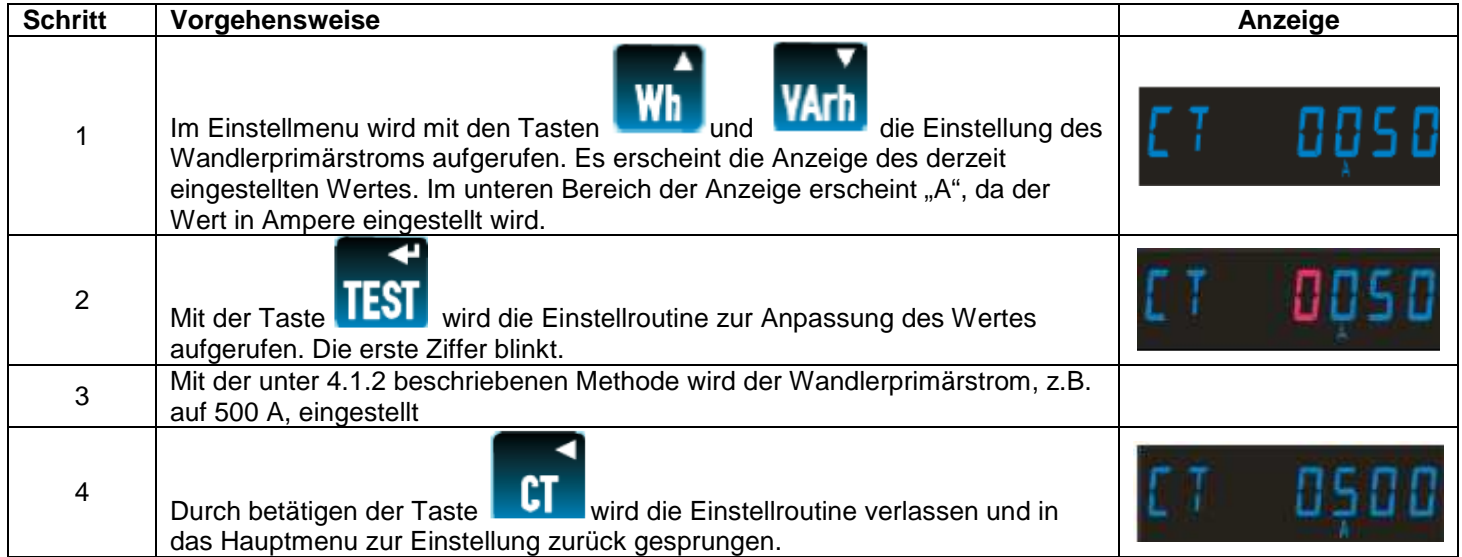

## **4.5 Rückstellung (Reset)**

Mit dieser Einstellung werden die bereits erfassten Werte der Energie (kWh, kVArh) auf null zurück gesetzt.

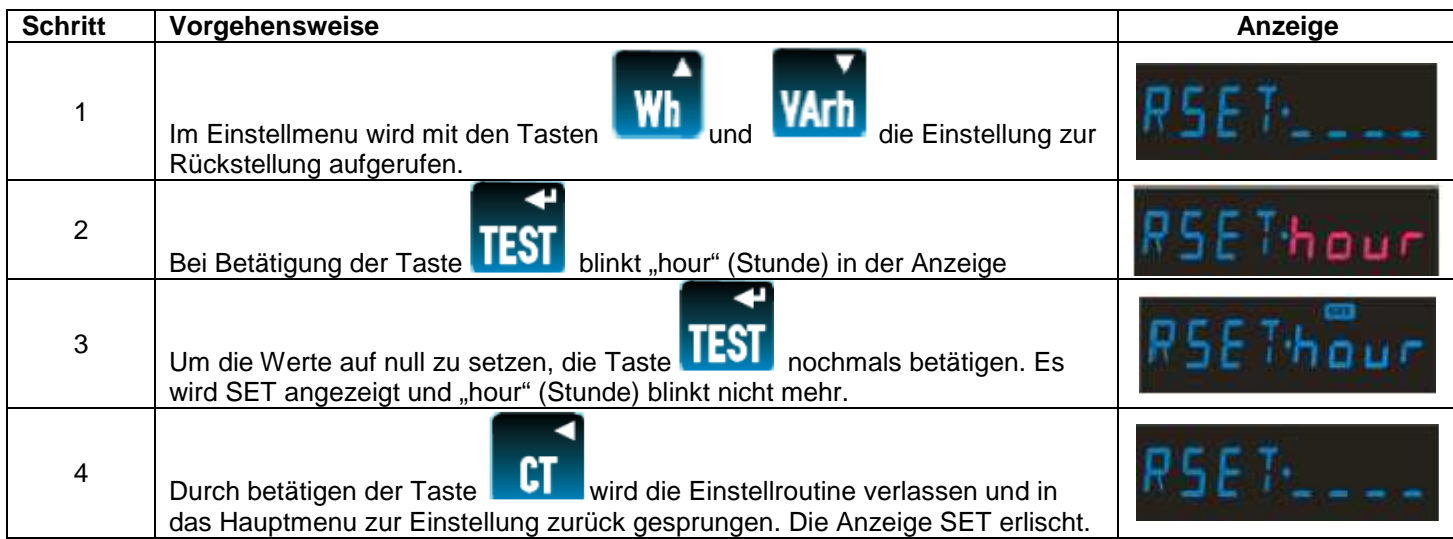

# **4.6 Kommunikationseinstellungen**

Die optionale RS485 Schnittstelle kann zur Datenübertragung in Systeme genutzt werden, die entweder das Modbus RTU Protokoll oder das Johnson Controls Metasys N2 Protokoll nutzen. Die Einstellungen zum Modbus RTU Protokoll können über die Fronttasten angepasst werden. Mit Ausnahme der RS485 Geräteadresse sind die Parameter zur Kommunikation über das Johnson Controls Metasys N2 Protokoll fest vorgegeben.

Im ersten Schritt wird ausgewählt, ob die Kommunikation über das Modbus RTU Protokoll oder das Johnson Controls Metasys N2 Protokoll erfolgen soll.

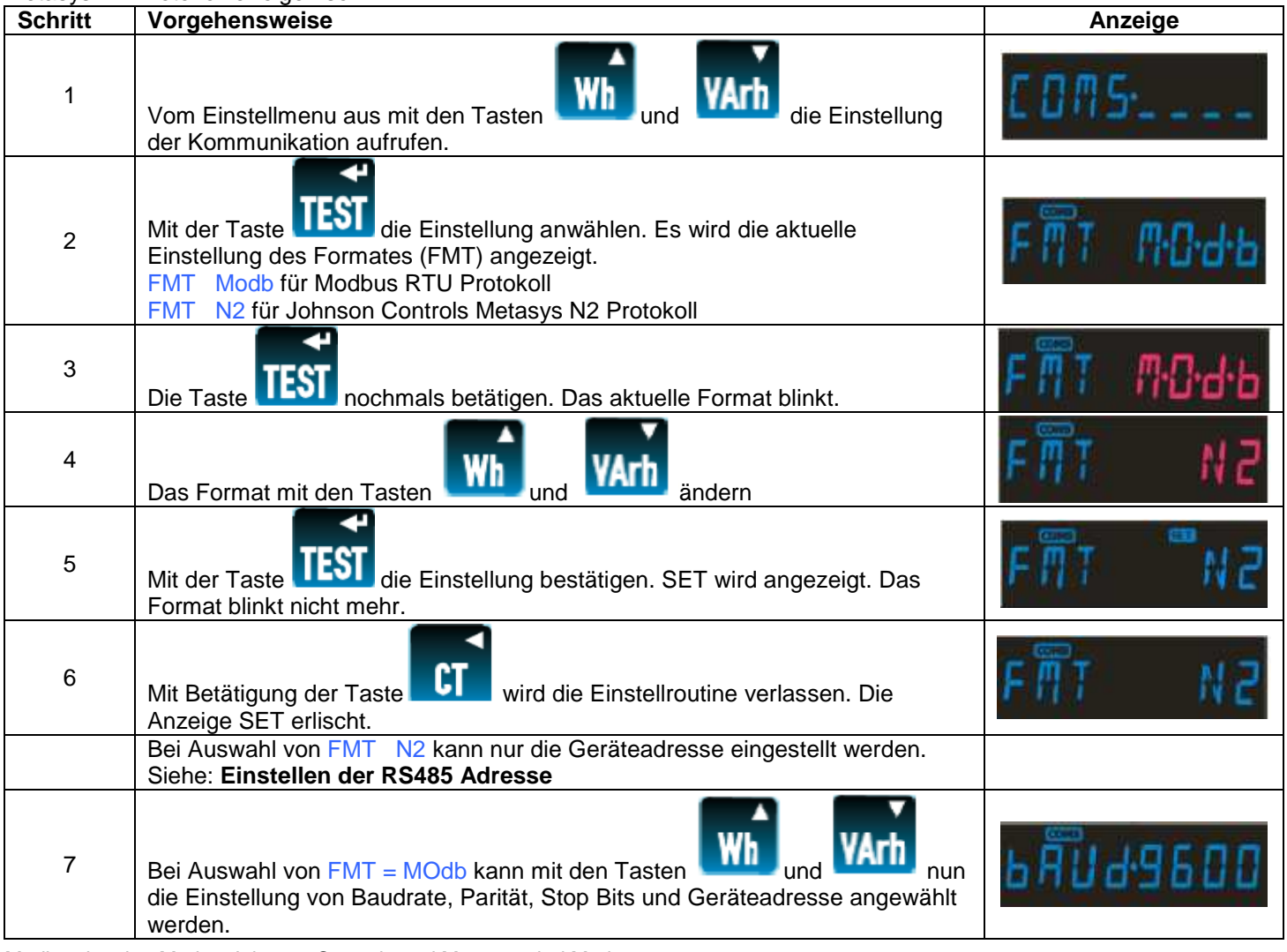

# **Einstellen der Baudrate (nur Modbus RTU Protokoll)**

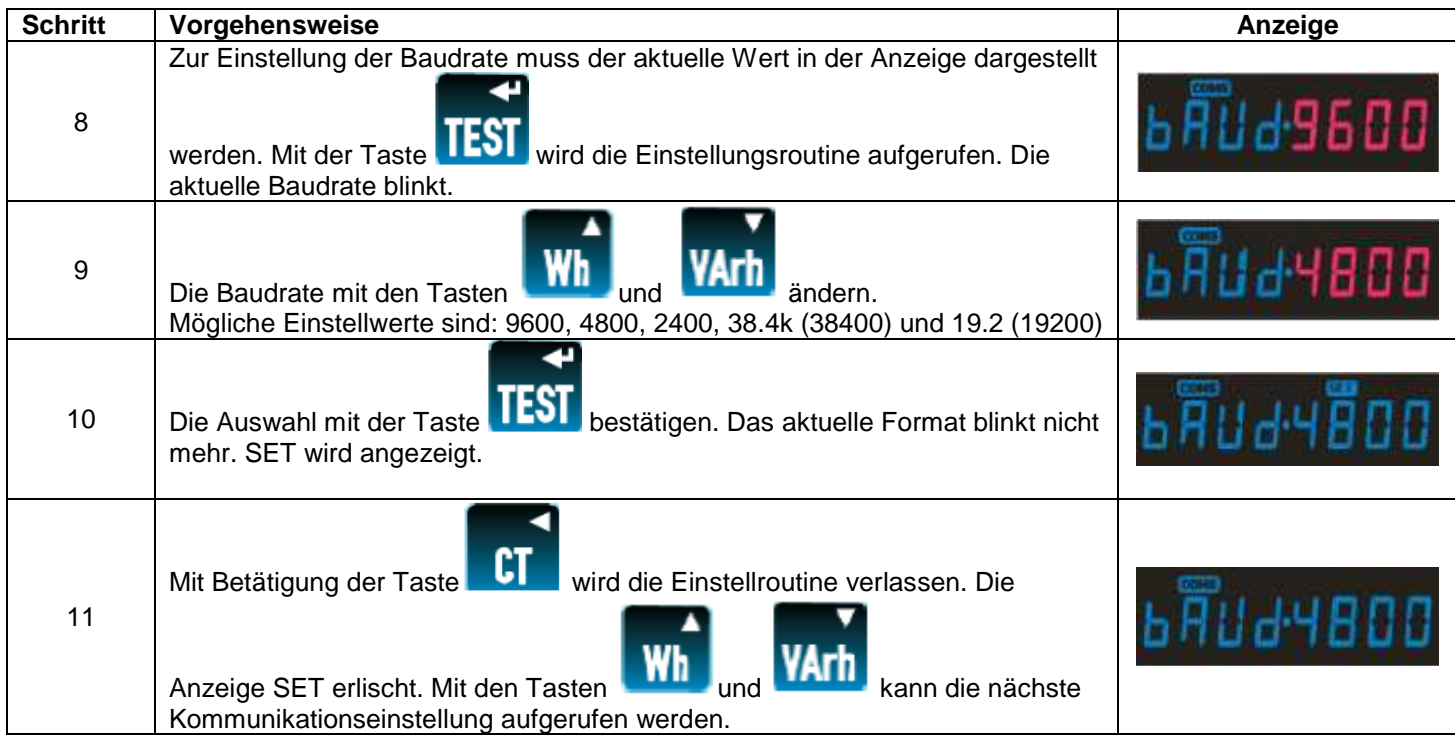

# **Einstellen der Parität (nur Modbus RTU Protokoll)**

Hinweis: Bei Einstellung der Parität auf Odd oder Even werden die Stop Bits auf 1 gesetzt und können nicht verändert werden.

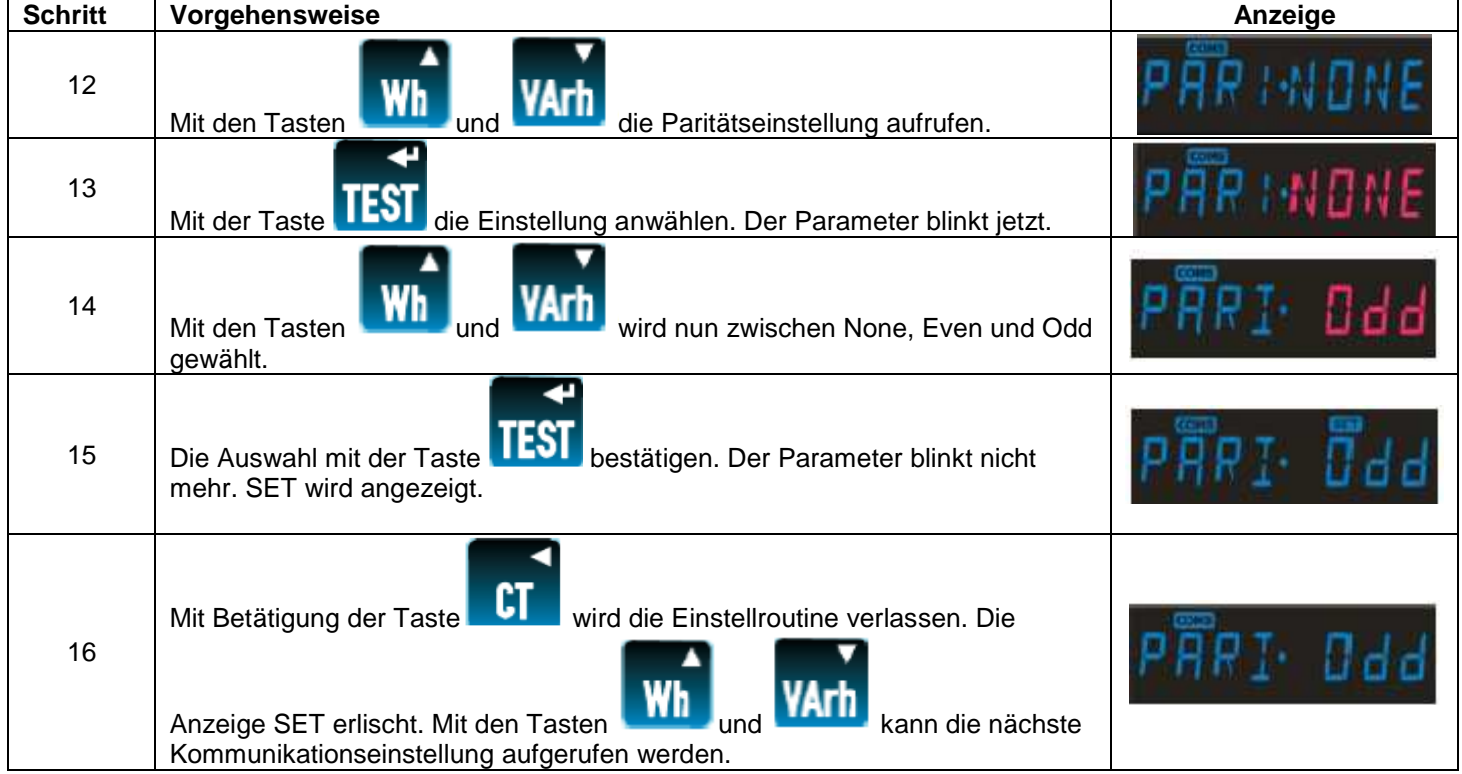

# **Einstellen der Stop Bits (nur Modbus RTU Protokoll)**

Hinweis: Bei Einstellung der Parität auf Odd oder Even werden die Stop Bits auf 1 gesetzt und können nicht verändert werden.

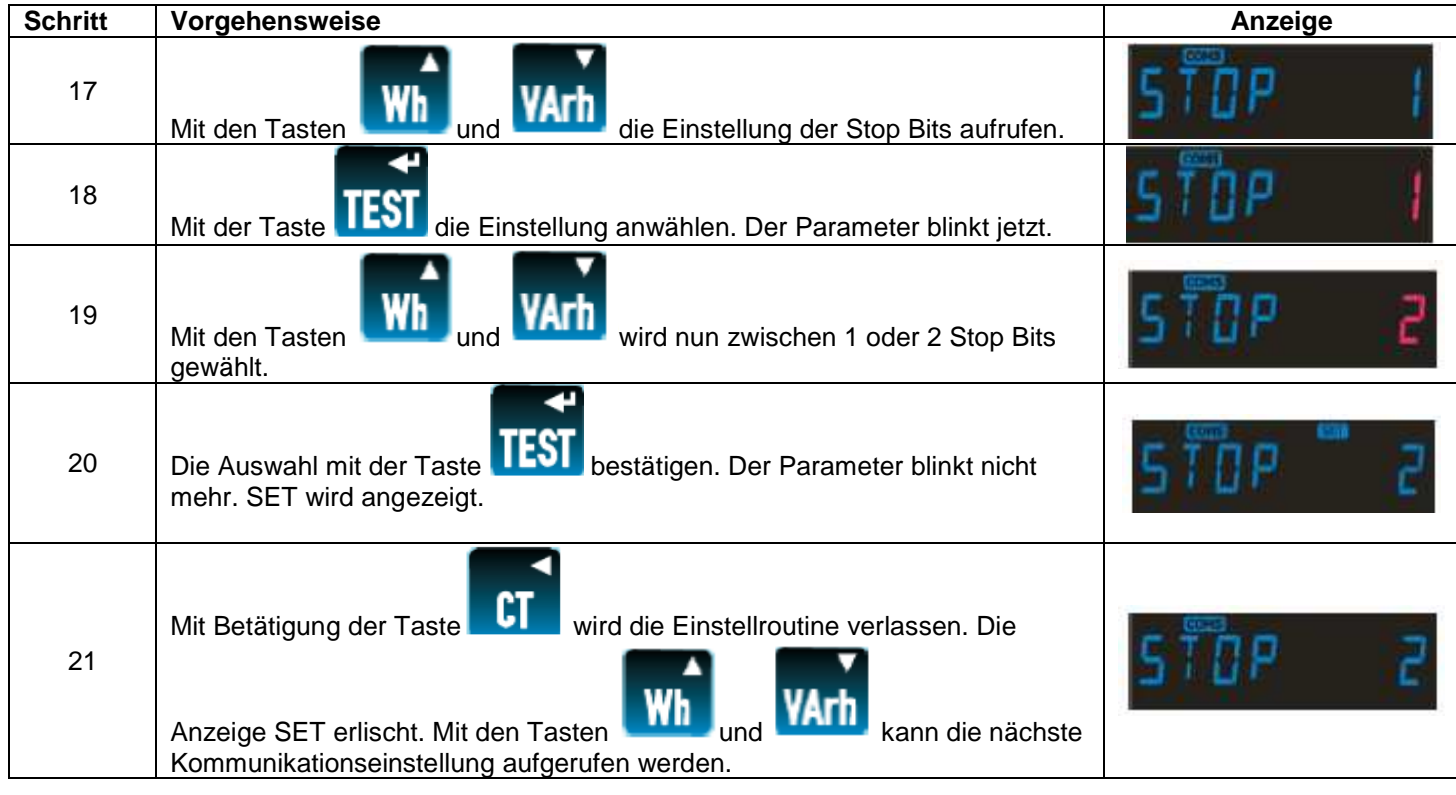

# **Einstellen der RS485 Adresse**

In jedem RS485 Netzwerk muss den Geräten eine individuelle Adresse zugewiesen werden. Folgende Werte sind möglich: Bei Modbus RTU Protokoll: 1 bis 247

Bei Johnson Controls Metasys N2 Protokoll: 1 bis 255

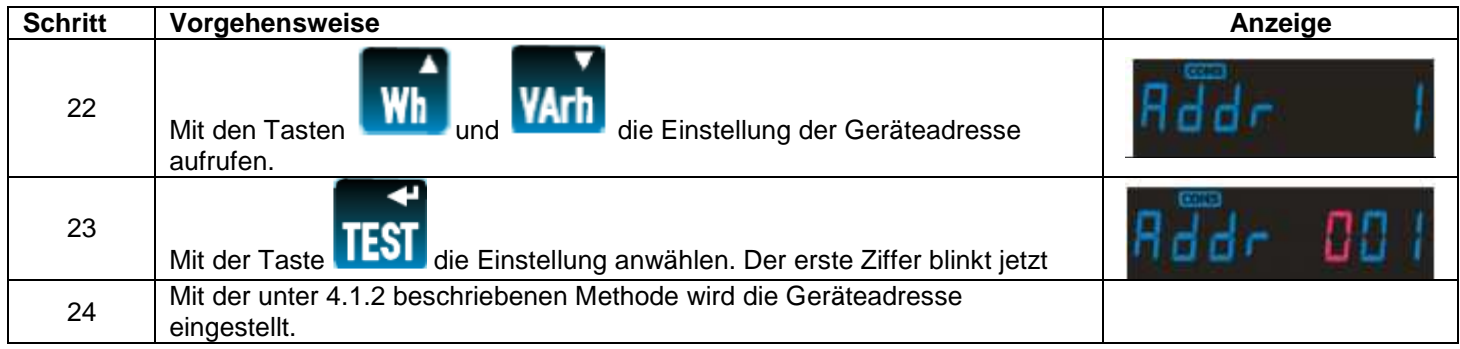

# **Modbus™ Wortreihenfolge (nur Modbus RTU Protokoll**

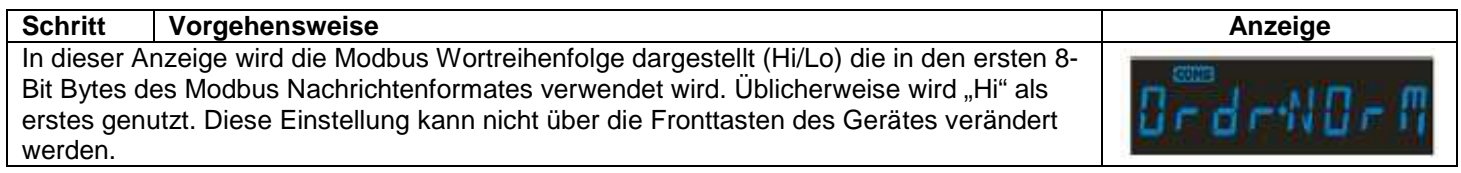

# **4.7 Einstellen der optionalen Impulsausgänge**

Hier wird die Einstellungen der optionalen Impulsausgänge beschrieben. Das Gerät kann mit einem oder zwei entsprechenden Modulen ausgerüstet werden. Jeder der Ausgänge kann zur Abgabe eines Impulses für eine definierte Menge an importierter oder exportierter Energie eingestellt werden, wobei dies sowohl der Wirk- wie auch der Blindanteil sein kann. Einstellungen der Impulsbreite und Impulsrate wirken sich auf beide Impulsausgänge aus.

Die maximale Impulsrate beträgt zwei (2) Impulse je Sekunde. Einstellungen von höheren Impulsraten werden vom Gerät nicht akzeptiert.

Beispiel: In einem einphasigen 2 Leiter System ergibt die Einstellung eines Stromwandlerprimärstroms von 900A bei der maximalen Eingangsspannung von 289V (L-N) eine maximale importierte oder exportierte Wirk- bzw. Blindenergie von 260 kWh, was wiederum 72 Ws entspricht. Eine Einstellung der Impulsrate auf 10Wh je Impuls würde 7 Impulse je Sekunde erzeugen. Da dies jedoch oberhalb von 2 Impulsen je Sekunde liegt, wird die Einstellung nicht akzeptiert.

Folgende Einstellungen sind möglich:

Impulsbreite (beide Ausgänge):

Ausgang 1 (Output 1): Aus, Import kWh, Export kWh, Import kVArh, Export kVArh Ausgang 2 (Output 1): Aus, Import kWh, Export kWh, Import kVArh, Export kVArh Impulsrate (beide Ausgänge): 0,001/0,01/0,1/1/10/100/1000/10000 kilo je Impuls<br>Impulsbreite (beide Ausgänge): 200/100/60 ms

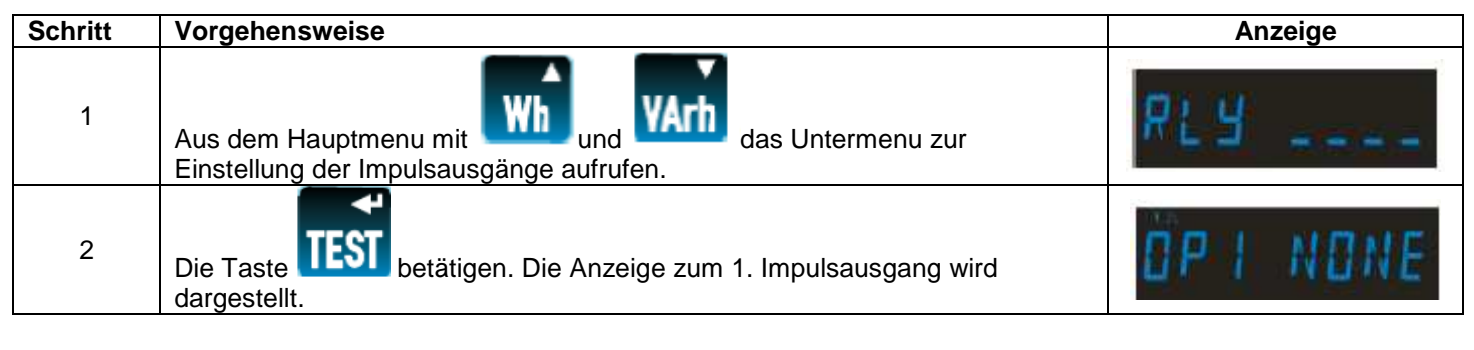

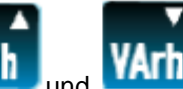

Von hier aus kann nun mit den Tasten **und können nun die Menus zur Einstellung von** 

Impulsausgang 1 (Output 1), Impulsausgang 2 (Output 2), Impulsrate (Rate) und Impulsbreite (Pulse Width) aufgerufen werden.

# **Impulsausgang 1**

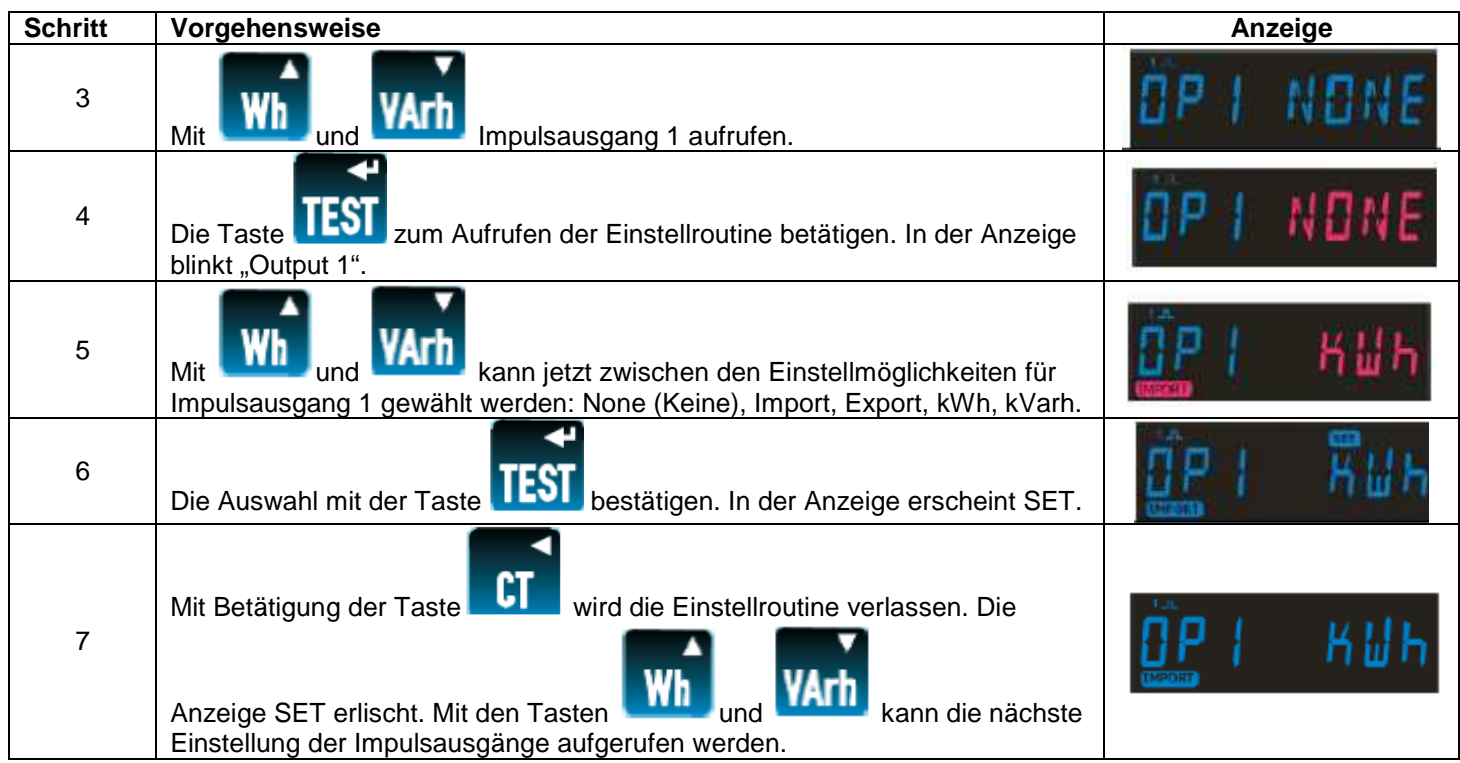

#### **Impulsausgang 2**

Im Menu kann als nächste Einstellung die Anpassung des Impulsausgang 2 aufgerufen werden. Die Einstellung erfolgt wie zu Impulsausgang 1 beschrieben.

#### **Einstellen der Impulsrate**

Modbus ist eine Marke. Johnson Controls und Metasys sind Marken. Bedienungs- und Einbauanleitung Crompton Instruments Integra Ci1 Energiezähler Seite 10 von 23 01.07.2010 CI-EPP-DE-BEA Ci1 V1

Diese Einstellung wirkt sich auf beide Impulsausgänge aus.

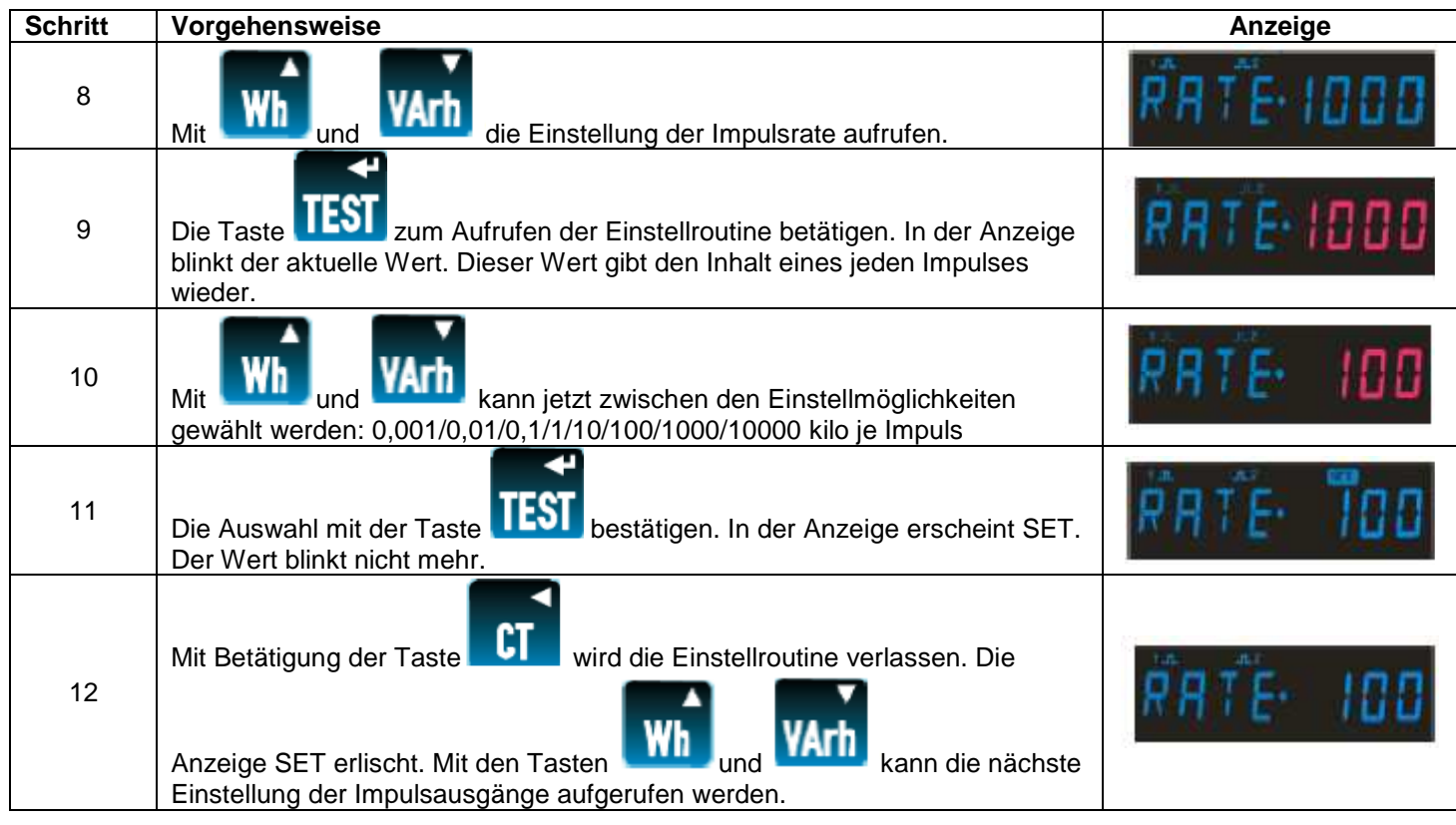

# **Einstellen der Impulsbreite**

Diese Einstellung wirkt sich auf beide Impulsausgänge aus.

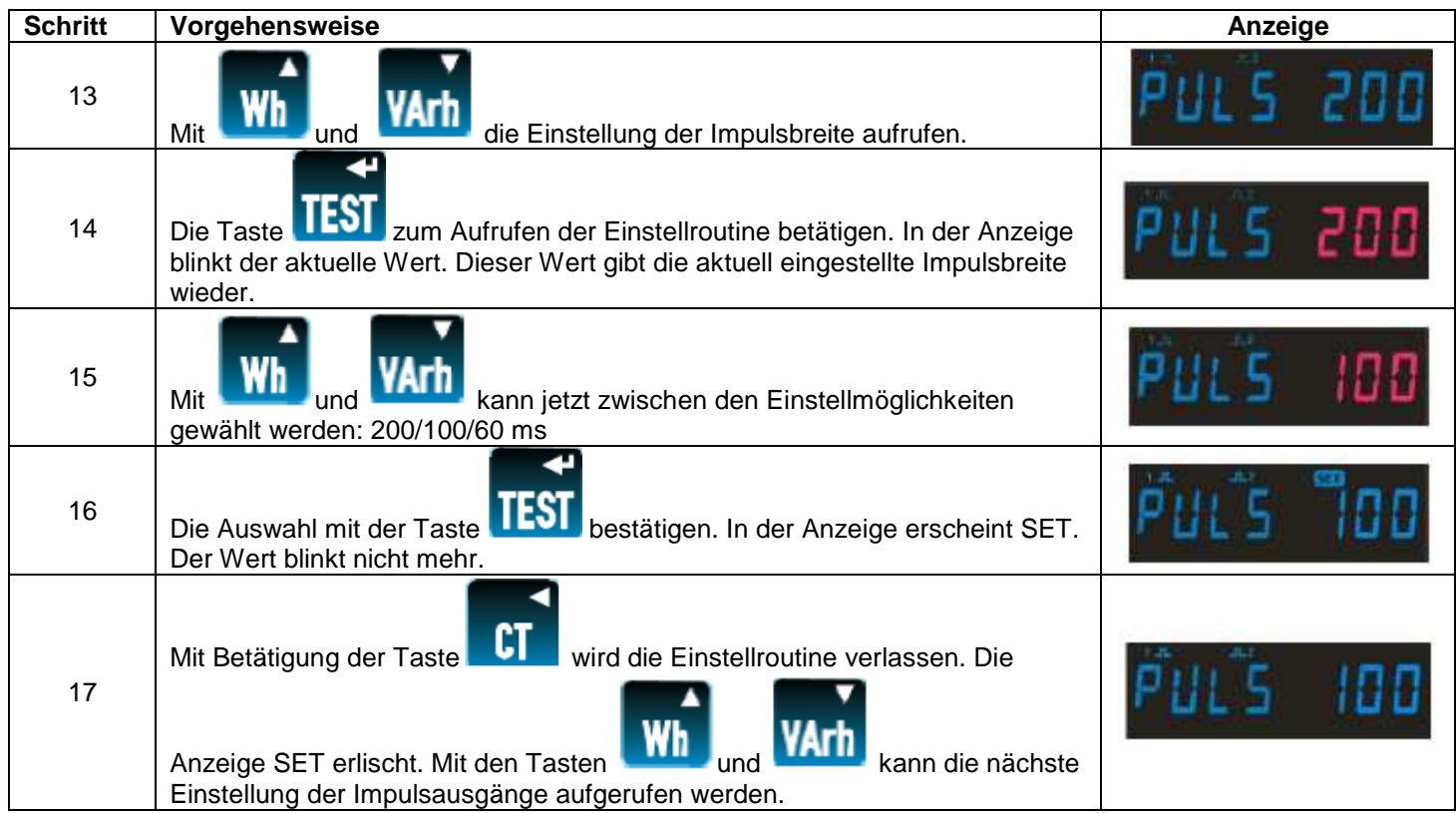

# **4.8 Energiewerte und 1% Limit**

In dieser Einstellung wird der Multiplikator für die Energiewerte, sowie die Unterdrückung von Werten kleiner 1% des maximalen Messbereiches eingestellt.

Der Multiplikator für alle Energiewerte kann wie folgt eingestellt werden: Wh/VArh (x1) kWH/kVArh (kilo) MWh/MVArh (Mega)

Um Messungen, die auf Störungen auf den Messleitungen basieren zu unterdrücken, kann ein 1% Limit eingestellt werden. Ist dieses eingestellt, wird die Erfassung von Messwerten die unter 1% des maximalen Messbereiches liegen unterdrückt. Das 1% Limit ist werkseitig voreingestellt.

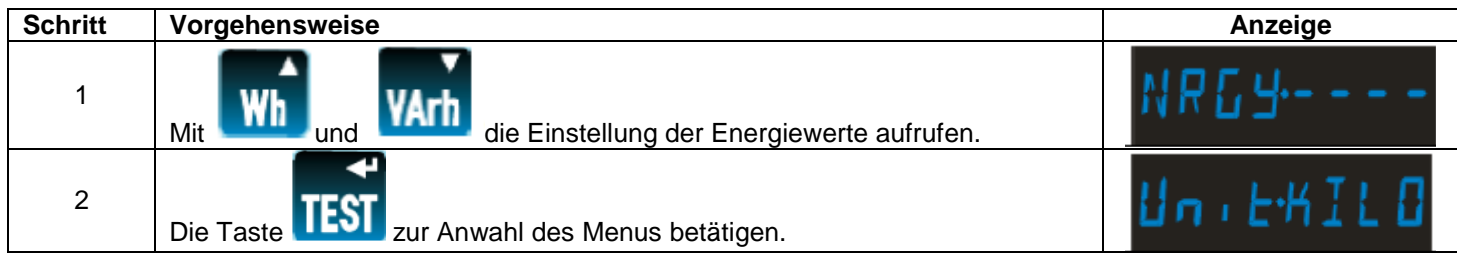

oder des 1% Limits aufgerufen werden.

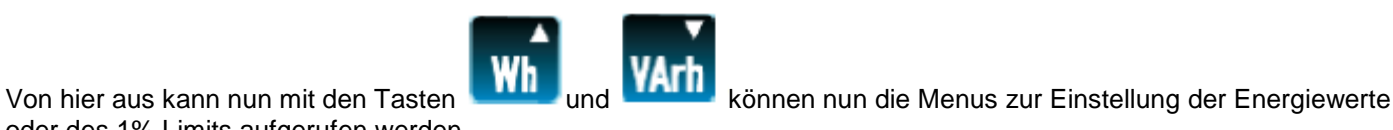

# **Energiewerte**

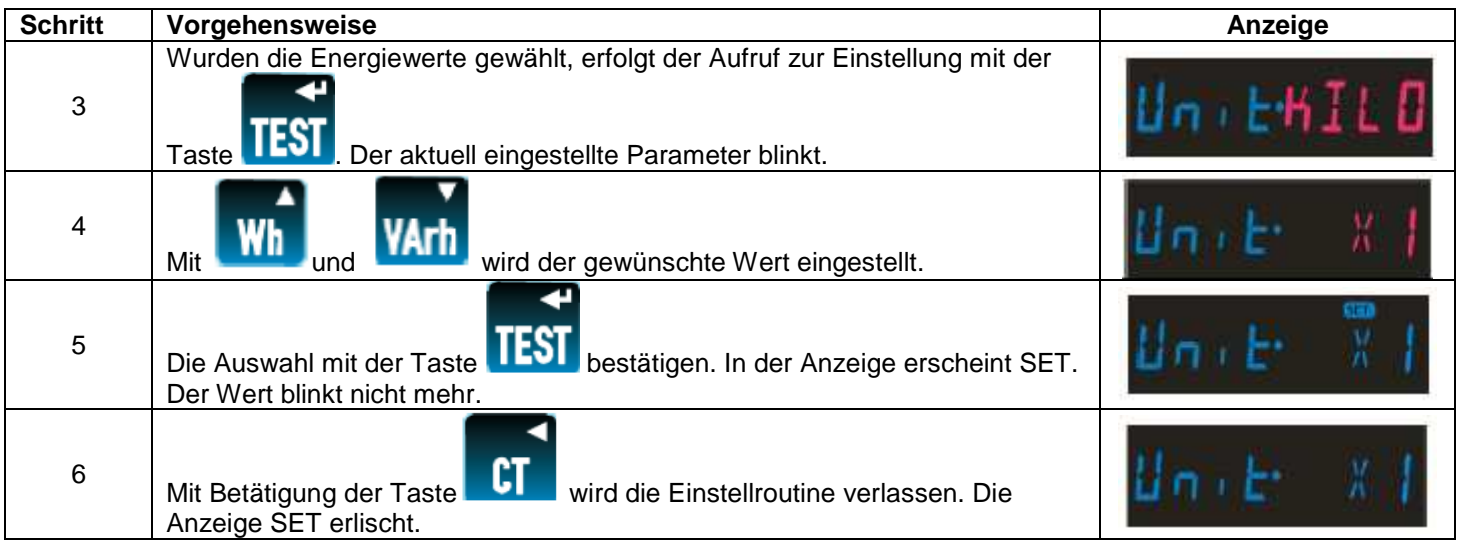

#### **1% Limit**

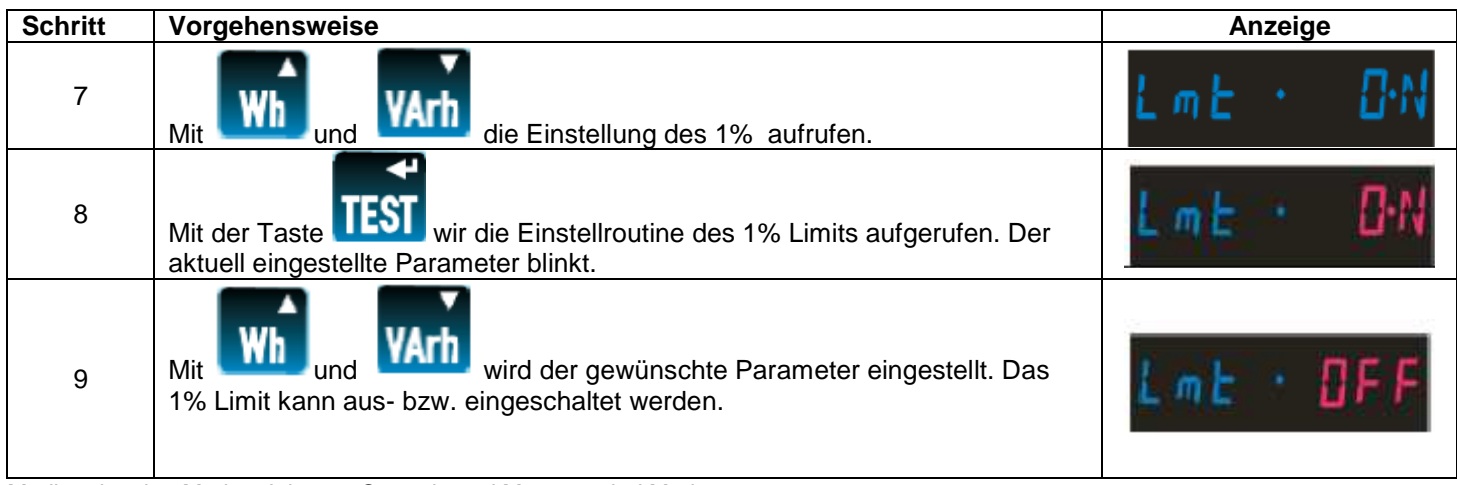

Modbus ist eine Marke. Johnson Controls und Metasys sind Marken. Bedienungs- und Einbauanleitung Crompton Instruments Integra Ci1 Energiezähler Seite 12 von 23 01.07.2010 CI-EPP-DE-BEA Ci1 V1

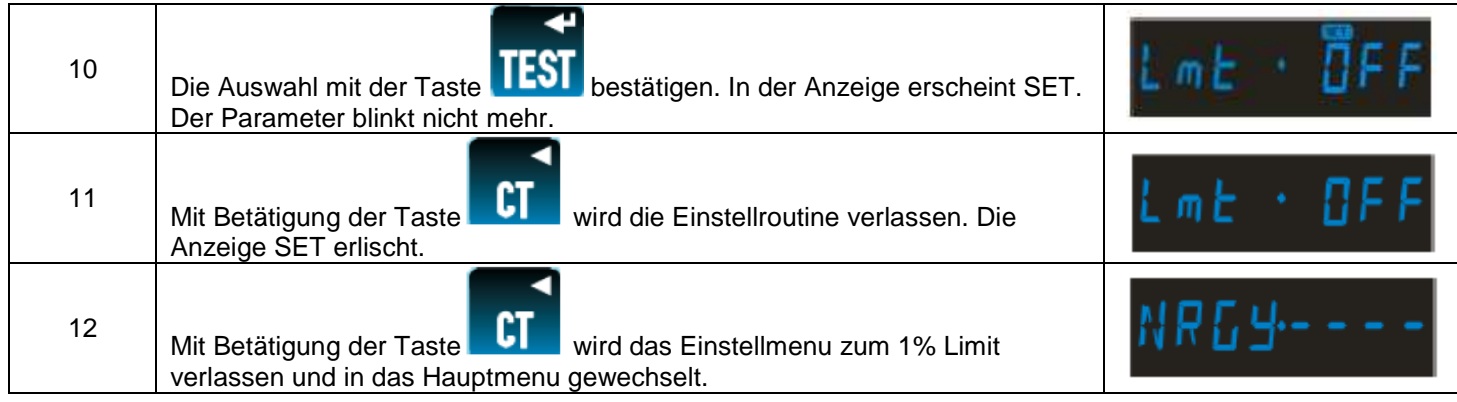

# **4.9 Testfunktion**

Hier werden verschiedenen Testfunktionen des Energiezählers beschrieben.

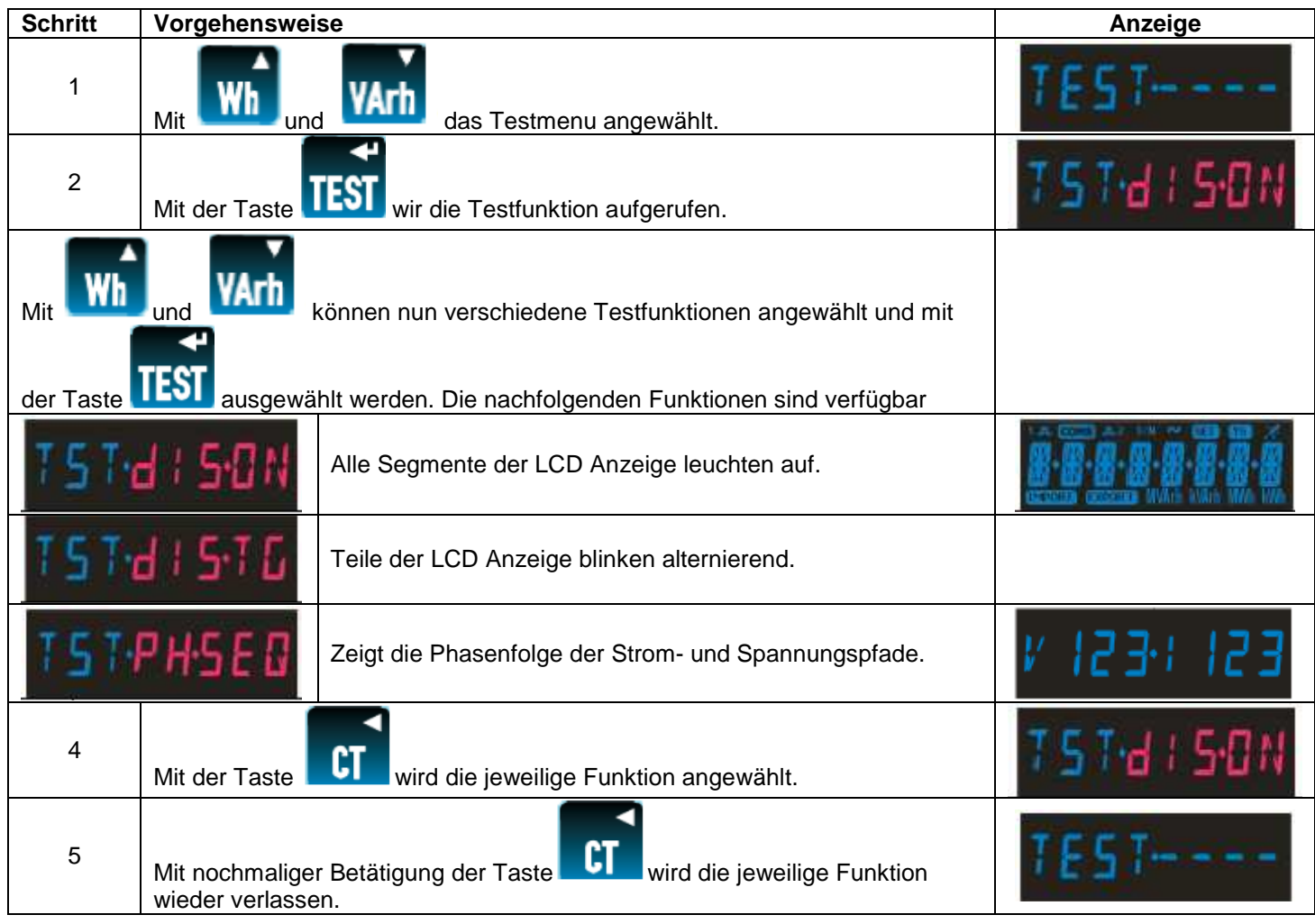

Damit die Testfunktionen ordnungsgemäß arbeiten müssen die Spannungs- und Stromwerte über 5% des Nennwertes liegen.

#### **Betriebsart 3 Phasen 4 Leiter**

In der Betriebsart 3 Phasen 4 Leiter beziehen sich die Messwerte auf L1.

#### **Spannungswerte**

Zur Überprüfung der Phasenfolge der Spannungspfade muss die Relation von L2 zu L1 im Messfenster 240 +/- 48 Grad und die Relation von L3 zu L1 um Messfenster 120 +/- 48 Grad liegen, um die Anzeige von V123 darzustellen.

Im Gegensatz dazu muss die Relation von L2 zu L1 im Messfenster 120+/- 48 Grad und die Relation L3 zu L1 im Messfenster 240 +/- 48 Grad liegen, um die Anzeige V132 darzustellen.

Liegen die Messwerte außerhalb dieser Bereiche wird in der Anzeige "V1--" dargestellt.

#### **Stromwerte**

Zur Überprüfung der Phasenfolge der Strompfade muss die Relation von I1 zu L1 im Messfenster 0 +/- 48 Grad, die Relation I2 zu L1 im Messfenster 240 +/- 48 Grad und die Relation I3 zu L1 im Messfenster 120 +/- 120 Grad liegen, um die Anzeige I123 darzustellen.

Im Gegensatz dazu muss die Relation von I1 zu L1 im Messfenster 0 +/- 48 Grad, die Relation I2 zu L1 im Messfenster 120 +/- 48 Grad und die Relation I3 zu L1 im Messfenster 240 +/- 48 Grad liegen, um die Anzeige I132 darzustellen.

Liegen die Messwerte außerhalb dieser Bereiche wird in der Anzeige "I--" dargestellt.

#### **Betriebsart 3 Phasen 3 Leiter**

In der Betriebsart 3 Phasen 3 Leiter beziehen sich die Messwerte auf L1-L2

#### **Spannungswerte**

Zur Überprüfung der Phasenfolge der Spannungspfade muss die Relation von L2-L3 zu L1-L2 im Messfenster 240 +/- 48 Grad und die Relation von L3-L1 zu L1-L2 um Messfenster 120 +/- 48 Grad liegen, um die Anzeige von V123 darzustellen.

Im Gegensatz dazu muss die Relation von L2-L3 zu L1-L2 im Messfenster 120+/- 48 Grad und die Relation L3-L1 zu L1-L2 im Messfenster 240 +/- 48 Grad liegen, um die Anzeige V132 darzustellen.

Liegen die Messwerte außerhalb dieser Bereiche wird in der Anzeige "V1--" dargestellt.

#### **Stromwerte**

Zur Überprüfung der Phasenfolge der Strompfade muss die Relation von I1 zu L1-L2 im Messfenster 330 +/- 48 Grad, die Relation I2 zu L1-L2 im Messfenster 210 +/- 48 Grad und und die Relation I3 zu L1-L2 im Messfenster 90 +/- 48 Grad liegen, um die Anzeige I123 darzustellen.

Im Gegensatz dazu muss die Relation von I1 zu L1-L2 im Messfenster 330 +/- 48 Grad, die Relation I2 zu L1-L2 im Messfenster 90 +/- 48 Grad und die Relation I3 zu L1-L2 im Messfenster 210 +/- 48 Grad liegen, um die Anzeige I132 darzustellen.

Liegen die Messwerte außerhalb dieser Bereiche wird in der Anzeige "I --" dargestellt.

#### **4.10 Versionsinformationen**

Hier ist die Anzeige der Hardwareversion und der Firmwareversion möglich.

Anzeige der Hardwareversion, hier: 18.000.

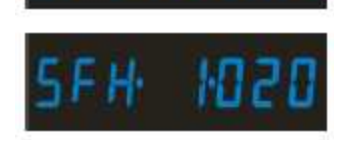

Anzeige der Firmwareversion, hier 1.020.

## **5. Spezifikation**

# **5.1 Messeingänge**

Nennspannung 100-289 V AC L-N (173-500 V AC L-L) Maximale Dauerüberlast Spannung 120 % Nennspannung Maximale Kurzzeitüberspannung 2 x Nennspannung für 1 Sekunde bei 5 Wiederholungen in 5-Minuten-Intervallen Leistungsaufnahme Spannungspfade < 0,2 VA je Phase Nennstrom 5 A AC RMS Externe Stromwandler sind erforderlich. Maximale Dauerüberlast Strom 120 % Nennstrom Maximaler Kurzzeitüberstrom 10 x Nennstrom für 1 Sekunde bei 5 Wiederholungen in 5-Minuten-Intervallen<br>< 0,6 VA je Phase Leistungsaufnahme Strompfade Frequenz (Messwertaufnahme zwischen L1 und L3) 45-66 Hz

#### **5.1.1 Anwendungsbereich**

Werte der gemessenen Mengen, Teile der gemessenen Mengen und Mengen, die Messfehler bis zu einer bestimmten Höhe beeinflussen, bei denen das Produkt aussagekräftige Werte darstellt.

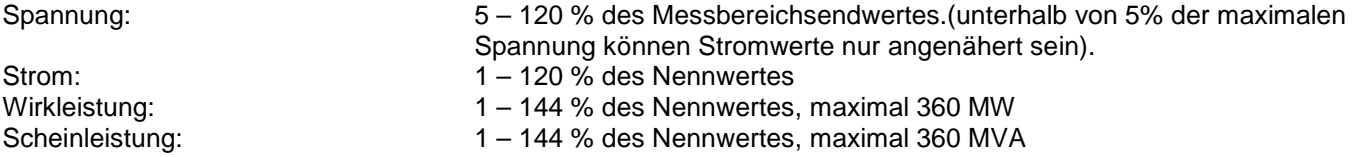

Leistung wird nur erfasst, wenn Spannung und Strom innerhalb des jeweiligen Anwendungsbereiches liegen.

## **5.2 Genauigkeit**

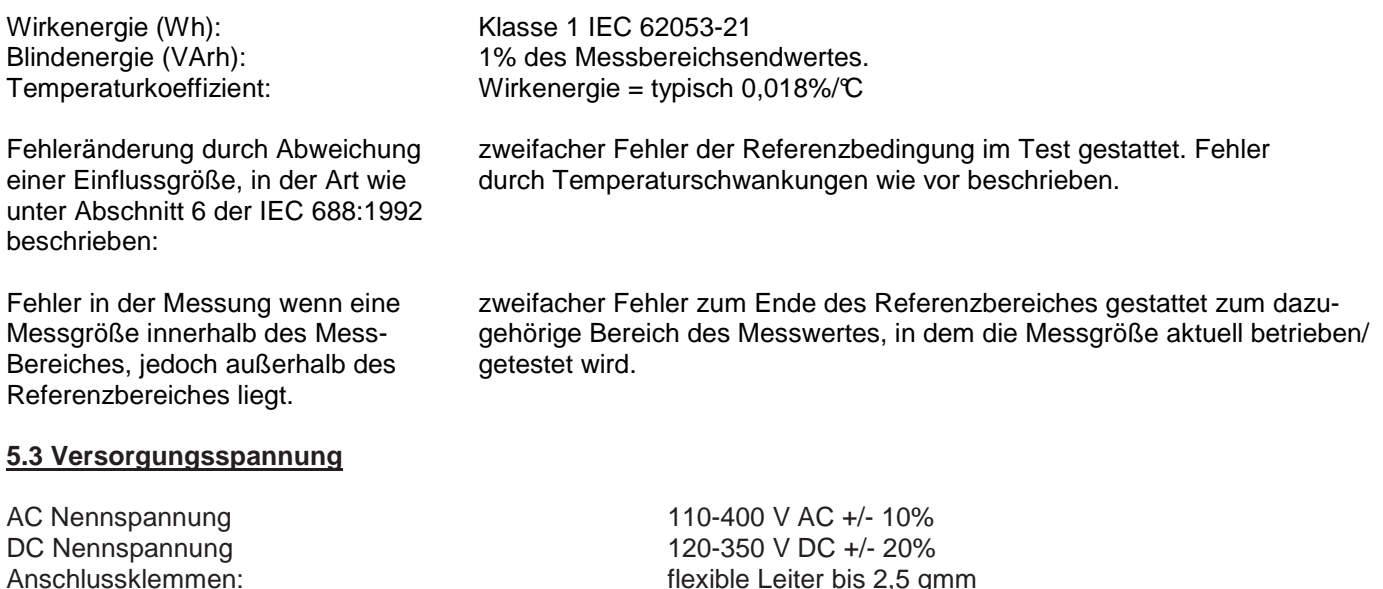

#### **5.4 Optionale Module**

Maximal zwei optionale Module können montiert werden. Entweder 1 Stk. RS485 Modul in Kombination mit 1 Stk. Impulsausgang, oder 2 Stk. Impulsausgänge

Leistungsaufnahme: < 5 VA

#### **5.4.1 Impulsausgänge**

Die Impulsausgänge werden über das Einstellmenu konfiguriert.

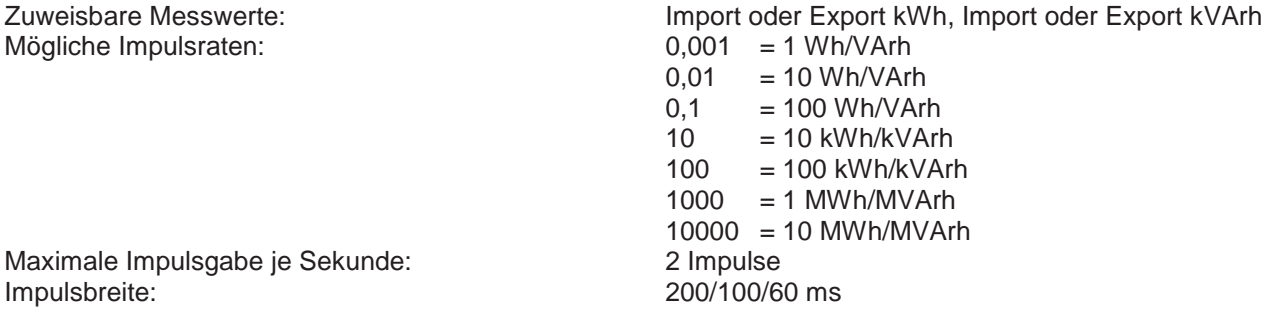

#### **5.4.2 RS485 Schnittstelle mit Modbus und Johnson Controls Metasys N2 Protokoll**

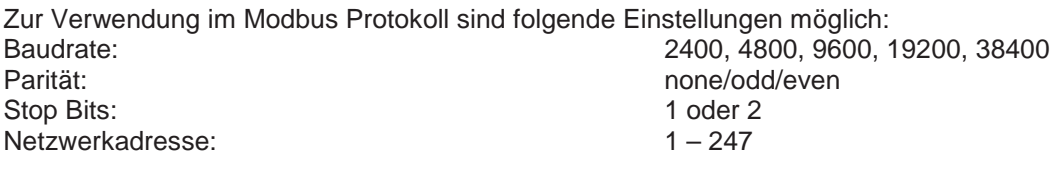

Zur Verwendung im Johnson Controls Metasys® N2 Protokoll ist folgende Einstellung möglich: Netzwerkadresse: 1 – 255

#### **5.5 Referenzbedingungen von Einflussgrößen**

Einflussgrößen von Variablen, die Messfehler in einem geringeren Grad beeinflussen können. Die Genauigkeit wurde bei den Nennwerten (innerhalb der spezifizierten Toleranz) der Referenzgrößen ermittelt.

Umgebungstemperatur:<br>
Wellenform des Eingangs:<br>
23 °C +/- 1 °C<br>
Sinusförmig Frequenz: 50 oder 60 Hz +/- 2 %<br>Versorgungsspannung: example and the Nennwert +/- 1 % Versorgungsspannung: Frequenz der Versorgungsspannung: Nennwert +/- 1 % Wellenform der Versorgungsspannung (bei AC): Sinusförmig (Störfaktor < 0,05) Magnetisches Feld externen Ursprungs: Terristischer Fluss

#### **5.6 Umgebungsbedingungen**

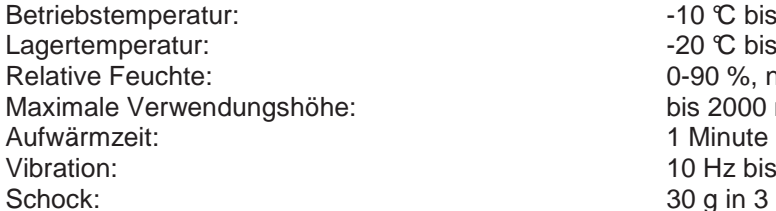

Sinusförmig (Störfaktor < 0,005)

 $-10$  °C bis  $+55$  °C\* -20  $\mathbb{C}$  bis +70  $\mathbb{C}^*$ 0-90 %, nicht kondensierend bis 2000 m über NN 10 Hz bis 50 Hz, IEC 60068-2-6, 2 g 30 g in 3 Ebenen

\* maximale Betriebs- und Lagertemperatur stehen im Kontext zu typischen täglichen und saisonalen Schwankungen.

#### **5.7 Mechanische Daten**

Außenabmessungen: 96 mm x 96 mm Einbautiefe: 53 mm, 77,5 mm mit Optionsmodulen Aufbauhöhe im eingebauten Zustand: max. 7 mm Schutzart: frontseitig IP52, rückseitig min. IP30

Montage: Einbaumontage gemäß im 96er DIN Format

#### **Zulassungen, Zertifikate und Übereinstimmung mit Normen**

Entspricht RoHs (trotz des Umstandes, dass derartige Produkte von der RoHs Regulierung ausgenommen sind). Aufgenommene und abgegebene EMV Emissionen: BS EN 61326, Klasse A (industriell) EMV Immunität: BS EN 61326, Klasse A (industriell) Sicherheit: BS EN 61010-1:2001

Modbus ist eine Marke. Johnson Controls und Metasys sind Marken. Bedienungs- und Einbauanleitung Crompton Instruments Integra Ci1 Energiezähler Seite 16 von 23 01.07.2010 CI-EPP-DE-BEA Ci1 V1

## **6. Einbau und Wartung**

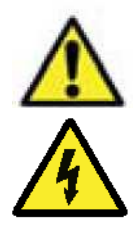

**Diese Installationsanleitung und die Bedienungsanleitung enthalten wichtige Sicherheitshinweise. Der Errichter und/oder Betreiber des Geräts muss sich vor Installation oder Benutzung mit diesen Anleitungen vertraut machen.** 

#### **Achtung:**

**Bei unsachgemäßer Handhabung besteht die Gefahr des elektrischen Schlags!** 

#### **Zum sicheren Betrieb und zur korrekten Funktion benötigt dieses Produkt eine Schutzleiterverbindung, welche . über den entsprechenden Stromwandlereingang am Gerät vorzunehmen ist (siehe 8). . . Keinesfalls darf das Produkt ohne Schutzleiteranschluss betrieben werden. .**

#### **Warnung**

Im Normalbetrieb können an den Anschlussklemmen des Messinstruments **lebensbedrohliche** hohe Spannungen anstehen. Die Installation und die Wartung dürfen daher nur durch qualifizierte, erfahrene Mitarbeiter unter Einhaltung der geltenden technischen Regeln und Vorschriften durchgeführt werden. Das Anschließen und alle sonstigen Arbeiten an dem Messinstrument sollten immer nur im spannungslosen Zustand durchgeführt werden. Nach Abschluss der Montage dürfen die Klemmen nicht mehr zugänglich sein. Darüber hinaus müssen bei der Installation Vorkehrungen getroffen werden, dass es auch beim Auftreten von Fehlern nicht zu Gefahrensituationen kommt. Das Messinstrument ist nicht so ausgelegt, dass es als Teil eines Systems eingesetzt werden kann, das die einzige Schutzmaßnahme gegen das Auftreten von Fehlern darstellt – nach bewährter technischer Vorgehensweise sollte jede kritische Funktion wenigstens durch zwei voneinander unabhängige Maßnahmen geschützt werden.

Der Sekundärstromkreis eines unter Spannung stehenden Stromwandlers darf niemals geöffnet oder unterbrochen werden.

Die Hilfskreise (Versorgungsspannung, Kommunikation, Relaisausgänge, -sofern vorhanden) sind gegenüber den Messeingängen mindestens durch die Grundisolation, entsprechend IEC1010-1 (BSEN 61010-1) dauerhaft angeschlossener Betrieb, Normalbedingungen in Messkategorie III, Verschmutzungsgrad 2, für angegebene Nennspannung, getrennt. An die Hilfskreise dürfen nur solche Geräte angeschlossen werden, die im normalen Betrieb keine unter Spannung stehenden zugänglichen Teile aufweisen. Die Isolierung solcher Hilfskreise muss für die höchste an das Messinstrument anschließbare Spannung ausgelegt und auch für den Fehlerfall geeignet sein. Der Anschluss des anderen Endes eines solchen Hilfskreises sollte im Normalbetrieb nicht zugänglich sein. Je nach Anwendung können an die Hilfskreise sehr unterschiedliche Geräte angeschlossen werden. Dabei muss berücksichtigt werden, dass der festgelegte Schutz der Benutzer durch den Anschluss von externen Komponenten nicht verringert wird.

#### **6.1 Überprüfung und Reinigung**

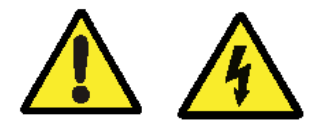

#### **Diese Arbeiten dürfen nur im sichergestellten, spannungsfreien Zustand, durch geschultes Elektrofachpersonal unter Berücksichtigung der lokalen Vorschriften erfolgen.**

Die Frontseite des Messinstruments darf nur mit einem trockenen Tuch abgewischt werden. Arbeiten Sie dabei nur mit minimalem Druck und üben Sie keinesfalls Druck auf das getönte Sichtfenster der Anzeige aus. Falls erforderlich kann die Rückseite auch mit einem trockenen Tuch abgewischt werden. Als Reinigungsmittel darf nur Isopropylalkohol, und dieser nur sehr sparsam verwendet werden. Wasser darf niemals eingesetzt werden. Sollte versehentlich Wasser an die Rückseite oder die Klemmen kommen, muss das Messinstrument sorgfältig getrocknet werden, ehe es wieder in Betrieb genommen werden darf. Besteht der Verdacht, dass Wasser oder sonstige Verunreinigungen in das Geräteinnere gekommen sein könnten, muss das Gerät im Werk überprüft und überholt werden. Im normalen Gebrauch benötigt das Messinstrument keine Wartung. Vor der Durchführung von Reinigungsarbeiten ist das Messinstrument freizuschalten, dabei dürfen stromführende Wandlerleitungen nicht geöffnet werden, um dann eventuell vorhandenen Staub und sonstige Verschmutzungen zu entfernen. Alle Klemmen sollten regelmäßig auf Korrosion und, insbesondere wenn das Gerät Schwingungen ausgesetzt ist, auf festen Anschluss überprüft werden. Das frontseitige Displayfenster dient auch als Isolationsbarriere. Auch wenn das Fenster beschädigt ist oder vollständig fehlt, ist es nicht möglich, ein unter Spannung stehendes Teil mit der Hand zu berühren. Ein beschädigtes Messinstrument sollte dennoch umgehend außer Betrieb gesetzt und trotzdem repariert werden. Im Fall, dass an dem Messinstrument eine Reparatur durchgeführt werden muss, sollte es ins Werk oder zum nächsten Kundendienstzentrum eingeschickt werden. Siehe auch Kapitel 12. Hersteller und Kontkatinformationen.

#### **6.2 Sicherheit**

Modbus ist eine Marke. Johnson Controls und Metasys sind Marken. Bedienungs- und Einbauanleitung Crompton Instruments Integra Ci1 Energiezähler Seite 17 von 23 01.07.2010 CI-EPP-DE-BEA Ci1 V1 Das Produkt wurde in Übereinstimmung mit BS EN 61010-1:2001 (IEC61010-1:2001) entwickelt: permanente angeschlossene Nutzung – normale Bedingungen – Installationskategorie III – Verschmutzungsgrad 2 – Basisisolierung für die angegebene Spannung – Messkategorie III.

# **6.3 Entnahme aus der Verpackung, Einbauort und Montage**

# **6.3.1 Entnahme aus der Verpackung**

Entnehmen Sie das Produkt aus der Verpackung und prüfen Sie, ob das Gerät optisch unbeschädigt und die Lieferung vollständig ist. Ist dies nicht der Fall, nehmen Sie bitte umgehend mit Ihrer Vertriebsniederlassung Kontakt auf.

# **6.3.2 Einbauort und Montage**

Messinstrumente müssen an einem trockenen Ort angebracht werden, bei stabiler Umgebungstemperatur, die den Bereich von –10 bis +55 °C, nicht unter- bzw. übers chreitet. Die Belastung durch Schwingungen sollte minimal sein. Nach Möglichkeit sollte das Messgerät so montiert werden, dass der Anzeigekontrast nicht durch direktes Sonnenlicht oder starke Fremdbeleuchtung beeinträchtigt wird. Die LCD-Anzeige ist für die vertikale Ablesung optimiert. Bei horizontaler Ablesung kann es, je nach Lichteinfall, zu Beeinträchtigung der Ablesbarkeit kommen. Das Messgerät kann in jeden Schalttafelausschnitt nach DIN 96 mit einer maximalen Dicke bis zu 5 mm eingebaut werden. Die Befestigung erfolgt durch die im Gehäuse integrierte Schnappbefestigung. Zu allen Seiten des Messgerätes ist der für die Leitungsanschlüsse erforderliche Platz zu berücksichtigen. Die Frontseite des Messinstruments ist zum Einsatz bei Schutzart IP52 geeignet. Zur Verwendung bei IP54 muss eine zusätzliche, bei uns erhältliche, Schaltschrankdichtung verwendet werden. Falls das Messgerät bei IP65 verwendet werden soll, ist eine zusätzliche, bei uns erhältliche, Frontabdeckung zu verwenden. Die Anschlüsse des Messgerätes müssen von Flüssigkeiten oder andere Verschmutzung freigehalten werden. Das Messgerät ist zur Verwendung in Innenräumen bis zu einer maximalen Höhe von 2000 m über NN bestimmt.

#### **6.4 Elektromagnetische Verträglichkeit**

Das Messinstrument bietet Schutz vor elektromagnetischen Störungen gemäß EU-Anforderungen (EMV-Richtlinie) und weiteren Vorschriften.

**Die für einen einwandfreien Betrieb dieses und benachbarter Geräte erforderlichen Vorsichtsmaßnahmen hängen von der jeweiligen Installation ab, so dass die nachstehenden Ausführungen lediglich allgemeingültige Hinweise sein können:**

Vermeiden Sie eine Verdrahtung des Messinstrumentes parallel zu Kabeln und Anlagen, die potenzielle Störquellen darstellen.

Die Hilfsspannung des Messinstruments sollte nicht größeren Störeinflüssen ausgesetzt werden. Unter Umständen können auch Netzfilter erforderlich sein.

Zum Schutz des Messinstruments vor nicht korrektem Betrieb oder dauerhafter Beschädigung muss es vor den Einflüssen von Transienten, Über- und Stoßspannungen geschützt werden. Sinnvoll ist es, diese direkt an der Quelle begrenzen. Das Messinstrument ist so ausgelegt, dass es sich automatisch von den Wirkungen

typischer Transienten erholt; unter Umständen kann es jedoch erforderlich sein, das Messinstrument für einen Zeitraum von mehr als 10 s von der Netzspannung zu trennen, um wieder einen einwandfreien Betrieb zu ermöglichen.

Geschirmte Kabel für die Kommunikation und Leitungen kleinen Querschnitts für Messsignale werden empfohlen und können unter manchen Bedingungen auch erforderlich sein. Außerdem kann es nützlich sein, etwa bei Störungen durch Hochfrequenz-(HF)-Felder, diese und andere Verbindungen mit HF-Schutzbeschaltungen, wie Ferritkernen oder Filtern zu versehen. Es ist übliche Praxis, empfindliche elektronische Geräte, die kritische Funktionen erfüllen, sicherheitshalber in EMV sichere Gehäusen einzubauen, um sie vor elektrischen Störfeldern zu schützen, die zu Funktionsstörungen führen können.

#### **6.5 Anschlussklemmen**

Alle Anschlüsse werden mit schraubbaren Kastenklemmen ausgeführt. Die Klemmen sind für flexible oder starre Leiter mit einem Querschnitt von 0,05 bis 2,5 mm<sup>2</sup> ausgelegt. Bei Versand des Messinstrumentes sind die Klemmen geschlossen und müssen vor dem Leitungsanschluss geöffnet werden. Das maximale Anzugsdrehmoment der Anschlussklemmen beträgt 0,5 Nm bzw. 4.4 lb-in.

#### **6.6 Anschluss der Leitungen**

## **6.6.1 Leitungen für Messsignale und Absicherung**

Die Auswahl der Anschlussleitungen hinsichtlich Betriebsspannungen und -strömen hat unter Beachtung der geltenden lokalen Vorschriften und Bestimmungen zu erfolgen. Die Mess- und Hilfsspannungsleitungen des Messinstruments müssen mit abgesichert werden. Zum Schutz des Messinstrumentes werden in den Messleitungen flinke Wechselstromsicherungen mit maximal 1 A Nennstrom und für die Hilfsspannungsleitungen träge 1 A Sicherungen empfohlen. Die Wahl der Sicherungswerte und des Schaltvermögens muss gemäß den Werten der Versorgungsspannung unter Beachtung der geltenden Vorschriften erfolgen. Es wird empfohlen, einen Schalter oder Unterbrecher zur Freischaltung des Messinstruments von der Mess- und Hilfsspannung vorzusehen.

Das Messgerät ist ausschließlich zum Betrieb an externen Stromwandlern konzipiert. Die Sekundäranschlüsse der externen Stromwandler sind, unter Beachtung des Anschlussschaltbildes zur Minimierung von Messfehlern, der Aufrechterhaltung der Sicherheit und den lokal geltenden Vorschriften zu erden. Empfohlen wird ferner, Möglichkeiten zum Überbrücken der Stromwandler, z.B. Wandlertrennklemmen, vorzusehen, die es erleichtern, Messinstrumente, falls erforderlich, auszuwechseln. Anschlussleitungen der Stromwandler dürfen nicht abgesichert werden.

# **7. Versorgungsspannung und Anschluss von Ausgängen**

# **7.1 Versorgungsspannung**

Die Versorgungsspannung ist für den Bereich von 100-400V AC und 120-350V DC ausgelegt. Vorzugsweise ist die Versorgungsspannung einer anderen Quelle als der Messspannung zu entnehmen. Die Messspannung kann verwendet werden, wenn diese innerhalb der Toleranzgrenzen der Versorgungsspannung liegt.

# **7.2 Anschluss von Ausgängen**

# **7.2.1 Optionales RS485 Modul zur Kommunikation über Modbus RTU oder Johnson Controls Metasys N2**

Für die Verbindung zwischen dem RS485-Master und dem Messgerät wird die Verwendung einer geschirmten, zweiadrigen Leitung empfohlen. Nach Möglichkeit sollte eine speziell für die Verbindung von RS485-Schnittstellen empfohlene Leitung mit Folienschirm und Schirmleiter genutzt werden, obwohl sich bei Verbindungen von wenigen Metern mit den meisten geschirmten, zweiadrigen Leitungen zufriedenstellende Ergebnisse erzielen lassen. Da die Kommunikation zwischen dem Messgerät und einem externen Gerät über eine RS485-Verbindung durchgeführt wird, können unter guten Bedingungen Entfernungen bis zu 1200 m überbrückt werden. Elektrische Störfelder oder sonstige negative Bedingungen können die Strecke verringern, über die ein zuverlässiger Betrieb möglich ist.

# **7.2.2 Optionale Module für Impulsausgänge**

Bis zu zwei Halbleiterrelais können optional verwendet werden. Die Nennleistung beträgt 250V, 50mA. Anschlussleitungen müssen möglichst kurz ausgelegt sein und ggf. spezifisch gefiltert werden.

# **7.2.3 Zusätzliche Überlegungen bei 3 Phasen Netzen**

Der Neutralleiteranschluss (Klemme N) ist indirekt mit den Anschlüssen der Spannungseingänge verbunden (Klemmen L1, L2, L3). Bei Anschluss des Gerätes an ein 3 Phasen Netz nimmt der Neutralleiteranschluss ein Potenzial an, dass unspezifiziert aus den Phasenspannungen resultiert. Wird der Neutralleiteranschluss mit einer externen Verdrahtung verbunden, muss sichergestellt sein, dass diese mit dem Neutral- oder dem Schutzleiter (PE) verbunden ist, um einen elektrischen Schlag, ausgehend von der Neutralleiterklemme, zu vermeiden.

#### **7.2.4 Erdung / Schutzleiterverbindung**

Aus Sicherheitsgründen sollten Sekundäranschlüsse von Niederspannungsstromwandlern, den lokalen technischen Vorschriften entsprechend, mit dem Schutzleiter verbunden werden. Das Gerät benötigt zur korrekten Messwerterfassung eine Verbindung mit dem Schutzleiter und darf daher keinesfalls ohne betrieben werden. Intern sind die Anschlüsse der Strommessleitungen bereits miteinander verbunden, so dass nur eine Sekundärklemme mit dem Schutzleiter verbunden werden muss.

#### **7.3 Funktionstest**

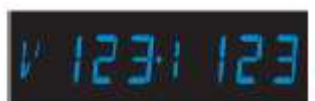

Nach erfolgter Montage kann ein Funktionstest **ausgeführt werden. In Abschnitt 4.9 wird der** Test zur Phasenfolge und die möglichen Toleranzen beschrieben. Die Anzeigen für Spannung und Strom müssen identisch sein. Je nach elektrischem Drehfeld kann, bei korrektem Anschluss die Anzeige "V 123 I 123" oder "V 132 I 132" wiedergeben. Wird "V1--" oder "I --" dargestellt, liegt ein Verdrahtungsfehler vor. Wird die richtige Phasenfolge bei Spannung und Strom wiedergegeben, empfiehlt sich dennoch die Überprüfung der Energierichtung, damit die Messwerte nicht reversierend wiedergegeben werden.

# **1 PHASE 2 LEITER**

**3 PHASEN 3 LEITER** 

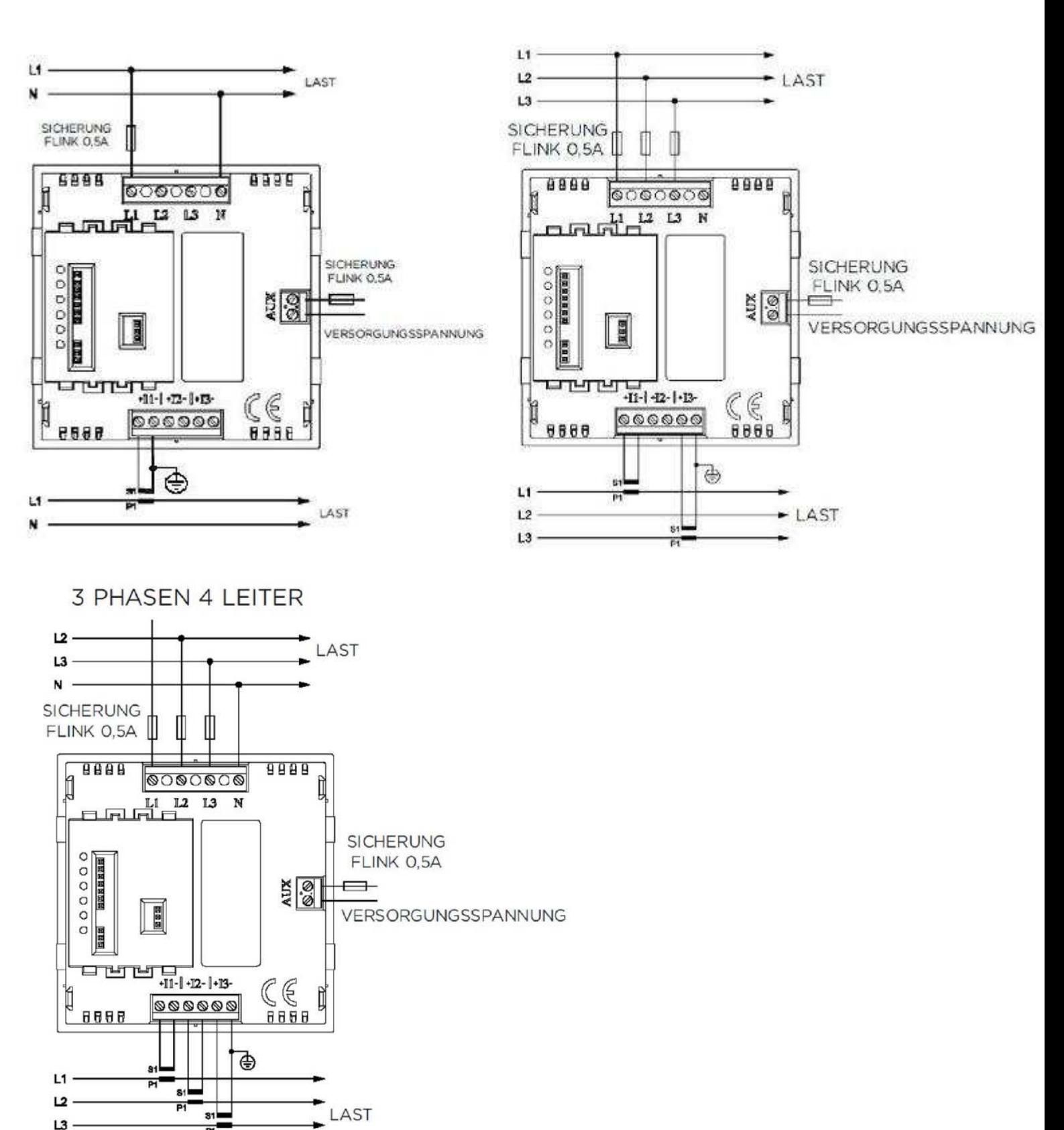

Die sekundären Anschlüsse "S2" der Stromwandler sind im Energiezähler Crompton Instruments Integra Ci1 intern verbunden. Daher ist nur ein Schutzleiteranschluss in vorzusehen.

Modbus ist eine Marke. Johnson Controls und Metasys sind Marken. Bedienungs- und Einbauanleitung Crompton Instruments Integra Ci1 Energiezähler Seite 20 von 23 01.07.2010 CI-EPP-DE-BEA Ci1 V1

N

#### **8.1 Anschluss der optionalen Ausgangsmodule**

AUSGANGSMODULE **OPTIONALE MODULE** 

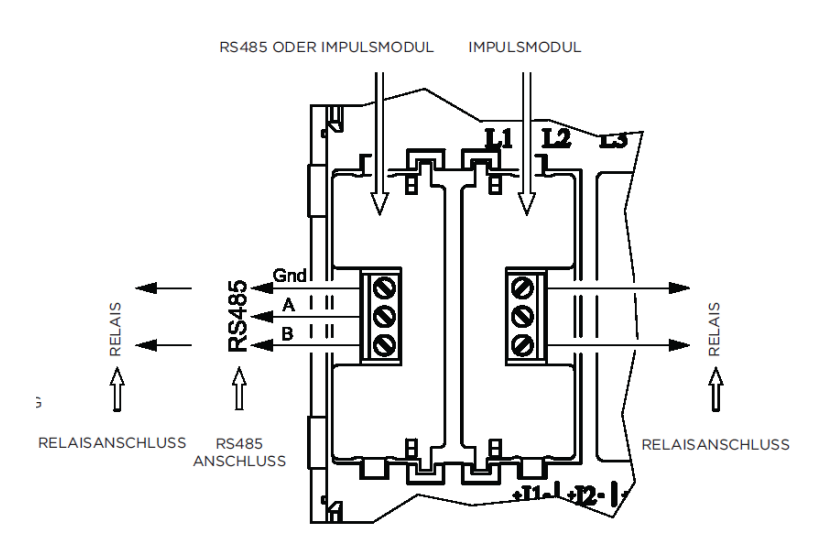

Weitere Informationen zur Anbindung des Energiezählers Crompton Instruments Integra Ci1 in einem Modbus RTU oder Johnson Controls Metasys N2 Netzwerk finden Sie auch im entsprechenden Kommunikationshandbuch unter: http://www.crompton-instruments.com/index\_de.html

#### **9 Abmessungen**

#### **9.1 Geräteabmessungen**

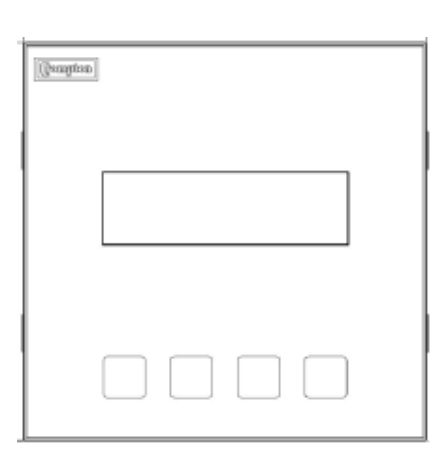

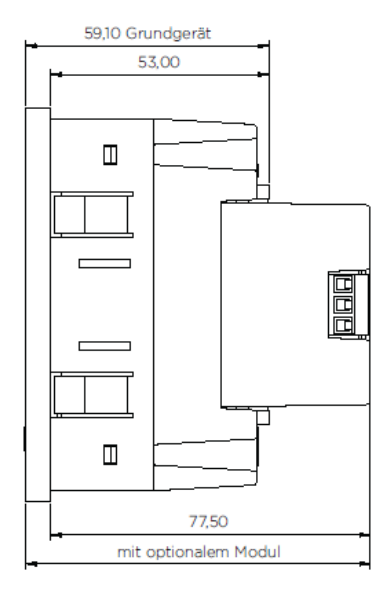

#### 9.2 Ausschnittabmessungen

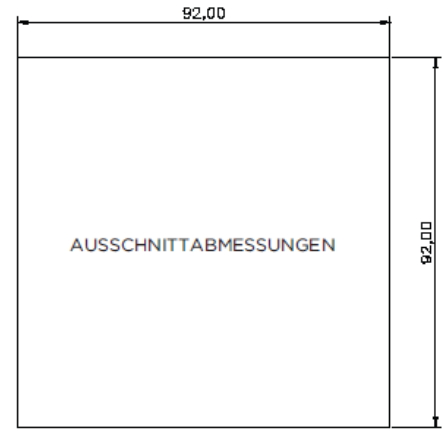

Modbus ist eine Marke. Johnson Controls und Metasys sind Marken. Bedienungs- und Einbauanleitung Crompton Instruments Integra Ci1 Energiezähler Seite 21 von 23 01.07.2010 CI-EPP-DE-BEA Ci1 V1

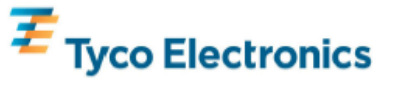

Tyco Electronics UK Limited Energy Division<br>Freebournes Road, Witham, Essex, CM8 3AH, UK

Tel.: +44 1376 509 509<br>Fax: +44 1376 509 511 http://energy.tycoelectronics.com

# **Declaration of Conformity**

We.

Tyco Electronics (Crompton Instruments) Ltd Witham, United Kingdom.

declare under our sole responsibility that the product(s)

**Integra Ci Digital Metering System DIN 96 Panel Mount Meters and Accessories** 

**DIN 96 Base Meters** CI1-01 / CI3-01 **Pulsed Output Module** CI-PUL-01 MODBUS™ RS485 Module CI-MOD-01

comply with the essential requirements and provisions of Directive(s)

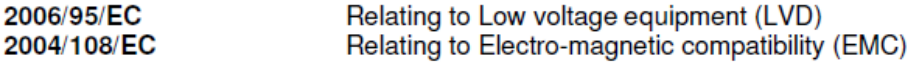

and are in conformity with the following harmonized standard(s) or normative document(s)

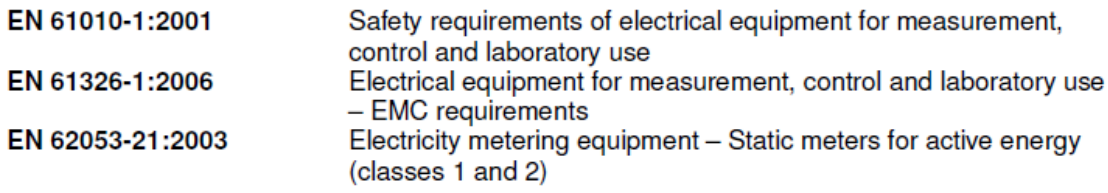

 $\mathbb{Z}$ 

**Darren Byford Product Manager** 

P. T. Forley

**Philip Foxley Engineering Manager** 

Dated: 2<sup>nd</sup> June 2010

Registered Office: Faraday Road, Dorcan Swindon, Wiltshire, SN3 5HH, UK Registered No. 550926 VAT No. GB 681 471 425

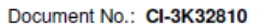

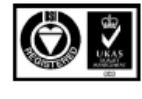

Certificate No. FM21540

#### **12. Hersteller und Kontaktinformationen**

#### **12.1 Hersteller**

Tyco Electronics UK Limited +44 870 870 7500 Energy Division <br>12 Freebournes Road electrical@tycoeler United Kingdom

electrical@tycoelectronics.com Witham, Essex, CM8 3AH http://www.crompton-instruments.com

#### **12.2 Ansprechpartner für den deutschsprachigen Raum**

Tyco Electronics Raychem GmbH +49 35365 447 4049 Energy Division +49 35365 447 4066 04895 Falkenberg Bundesrepublik Deutschland

Werk Falkenberg electrical.falkenberg@tycoelectronics.com<br>
Hellsternstr. 1 http://www.crompton-instruments.com/inde http://www.crompton-instruments.com/index\_de.html

Obwohl Tyco Electronics und ihre angegliederten Unternehmen, auf die hier Bezug genommen wird, sich mit aller Sorgfalt bemüht haben, die Genauigkeit der hier im Kommunikationshandbuch enthaltenen Informationen zu gewährleisten, kann Tyco Electronics nicht versichern, dass diese Informationen fehlerfrei sind. Deshalb gibt Tyco Electronics keinerlei Zusicherungen und bietet keinerlei Garantie, dass solche Informationen präzise, korrekt, verlässlich oder aktuell sind. Tyco Electronics behält sich das Recht vor, jederzeit Informationen anzupassen. Tyco Electronics lehnt ausdrücklich jede Haftung aufgrund stillschweigender Zusicherungen hinsichtlich der hier enthaltenen Informationen ab. Dies bezieht sich, ohne darauf beschränkt zu sein, auf alle stillschweigenden Zusicherungen bezüglich allgemeiner Gebrauchstauglichkeit und Eignung für einen bestimmten Zweck. Tyco Electronics einzige Verpflichtungen sind diejenigen, welche in den Allgemeinen Geschäftsbedingungen (Verkauf) dargelegt sind. Tyco Electronics ist in keinem Fall haftbar für beiläufig entstandenen, indirekten Schaden oder Folgeschäden, welcher bzw. welche durch oder in Zusammenhang mit, einschließlich, ohne jedoch darauf beschränkt zu sein, dem Kauf, Weiterverkauf, Gebrauch oder Missbrauch ihrer Produkte entstehen kann bzw. können. Benutzer sollten sich auf ihr eigenes Urteil verlassen, um die Eignung und Tauglichkeit eines Produkts für einen bestimmten Zweck zu bewerten und sollten jedes Produkt für die beabsichtigte Anwendung testen. Im Falle von potenziellen Unklarheiten oder Fragen zögern Sie bitte nicht, uns zur Klärung zu kontaktieren.

TE (Logo), Tyco Electronics und MODBUS sind Marken. Crompton ist eine Marke der Crompton Parkinson Ltd. Und wird von Tyco Electronics in Lizenz genutzt. Johnson Controls und Metasys sind Marken von Johnson Controls Inc. Andere Logos, Produkt- oder Firmennamen können Marken ihrer jeweiligen Inhaber sein.